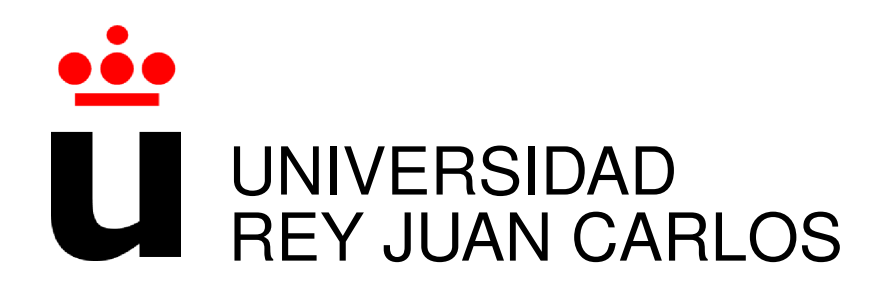

# INGENIERÍA EN TELECOMUNICACIONES E INGENIERÍA TÉCNICA EN SISTEMAS

Curso Academico 2014/2015 ´

Trabajo Fin de Carrera

Dr.Scratch Análisis automático de proyectos Scratch

Autor : Cristian David Chushig Muzo Tutor : Dr. Gregorio Robles Co-Tutor: Jesús Moreno León

### Proyecto Fin de Carrera

Dr.Scratch Análisis automático de proyectos Scratch

### Autor : Cristian David Chushig Muzo Tutor : Dr. Gregorio Robles Martínez

La defensa del presente Proyecto Fin de Carrera se realizó el día de de 2015, siendo calificada por el siguiente tribunal:

Presidente:

Secretario:

Vocal:

y habiendo obtenido la siguiente calificacion: ´

#### Calificación:

Fuenlabrada, a de de 2015

*Dedicado a mi madre y su incansable esfuerzo de sacar adelante a sus hijos* II

## Agradecimientos

Ha sido muy duro el camino, pero sin duda ha valido la pena. Afrontar la aventura de estudiar fuera de mi país natal es uno de mis mayores aciertos

El mas grande de mis agradecimientos va dirigido a mi madre, aquella mujer luchadora ´ que con su esfuerzo ha sacado adelante a tres hijos. Ha sido un ejemplo de cómo se tiene que conseguir lo que se quiere. Siempre llevo los valores inculcados, las costumbres dadas y mi identidad en cada paso que doy, cualquier logro conseguido en mi vida se lo debo a ella. Su pasión, su valor y su amor en todos estos años no sólo me han convertido en un profesional, sino también en una persona de provechos. Un gracias nunca será suficiente, pero el agradecimiento de corazón queda plasmado en estas pocas palabras.

También no quisiera olvidarme de mi familia en Quito, siempre han sido constantes los apoyos recibidos y sin duda el cariño pese a la distancia. Siempre los llevo en el corazón.

Por último, quiero agradecer a mi tutor Gregorio por la oportunidad de trabajar con él y de participar en esta iniciativa, Dr. Scratch, que tiene un potencial enorme. Además, me gustaría dar las gracias a Jesús Moreno León, mi co-tutor, por saber guiarme en muchas fases del proyecto, por su paciencia y por su amabilidad, gracias de verdad.

### Resumen

Este trabajo recoge el desarrollo de una plataforma web, Dr. Scratch, orientada a la evaluación de proyectos Scratch en relación a aspectos de pensamiento computacional. El núcleo de Dr. Scratch es Hairball, un framework usado para el análisis estático de proyectos Scratch a través de una consola Linux. Dr. Scratch presenta los resultados de Hairball adaptados al público de la aplicación.

El objetivo principal es crear una herramienta automatizada y de fácil uso para el análisis de proyectos Scratch. Para esto, el interfaz usado es web y trata de ser lo más amigable posible con el público, especialmente niños y jóvenes que inician su camino en el mundo de la programación.

El proyecto se ha realizado principalmente con el framework Django en la parte del servidor, Hairball como núcleo y Bootstrap como framework para el *Front End*.

El proyecto Dr. Scratch se desarrolla dentro de una iniciativa del Grupo de Sistemas y Comunicaciones (Gsyc) de la universidad Rey Juan Carlos (URJC) que investiga el impacto del Desarrollo delpensamiento computacional y busca comprobar las destrezas que se pueden potenciar en el contexto y proceso del aprendizaje de la programación.

## Summary

This work includes the development of a web platform, Dr. Scratch, oriented Scratch evaluation of projects in relation to aspects of computational thinking. The core of Dr. Scratch is Hairball, a framework used for static analysis Scratch projects through a Linux console. Dr. Scratch presents results Hairball suit the audience of the application.

The main objective is to create an automated and easy to use tool for Scratch analysis projects. For this, the web interface is used and is being as friendly as possible with the public, especially children and young people starting its way into the world of programming.

The project was carried out mainly with the Django framework of the server, Hairball of core and Bootstrap framework for the *Front End*.

Dr. Scratch project is an initiative within Systems Group and Communications (GSyC) from the University Rey Juan Carlos (URJC) researching the development impact of computational thinking skills and looking check which can be enhanced in the context and process of learning programming.

# ´ Indice general

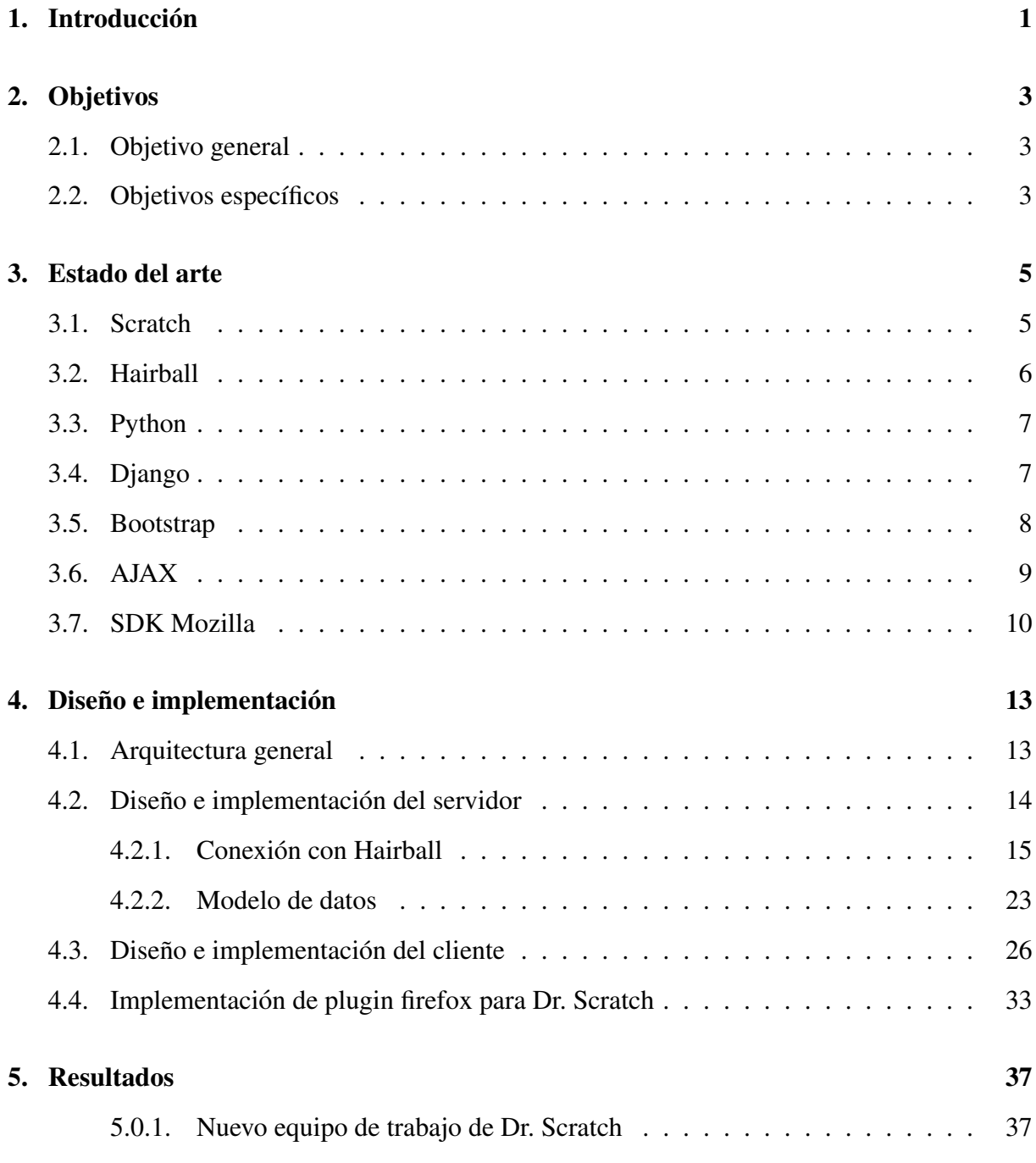

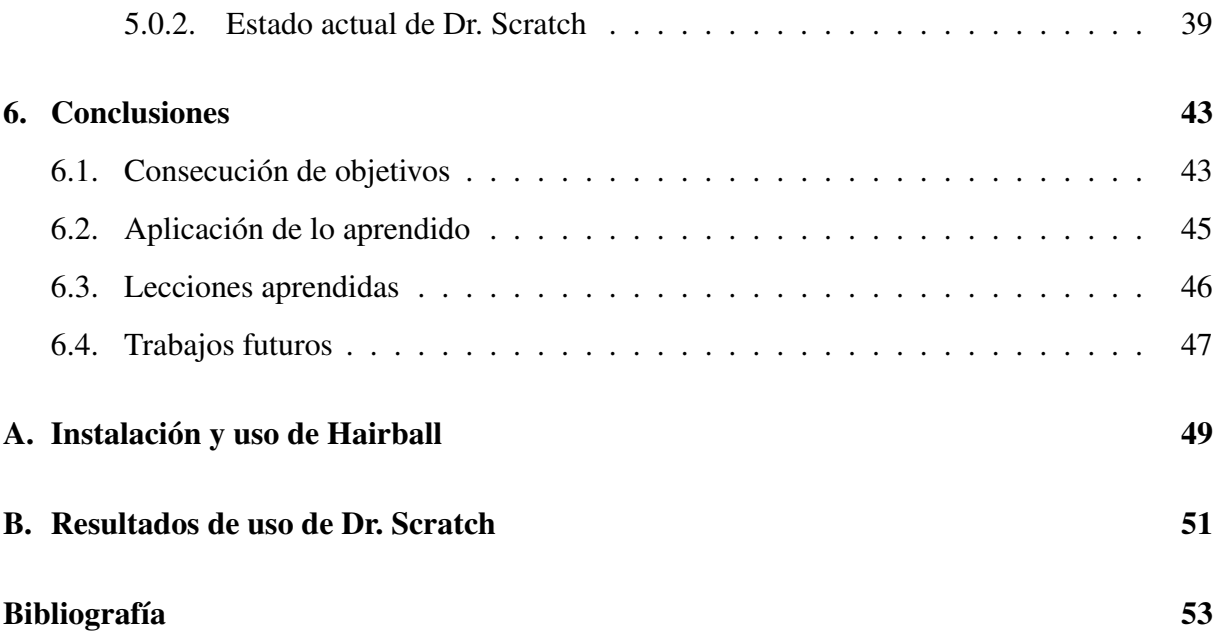

# ´ Indice de figuras

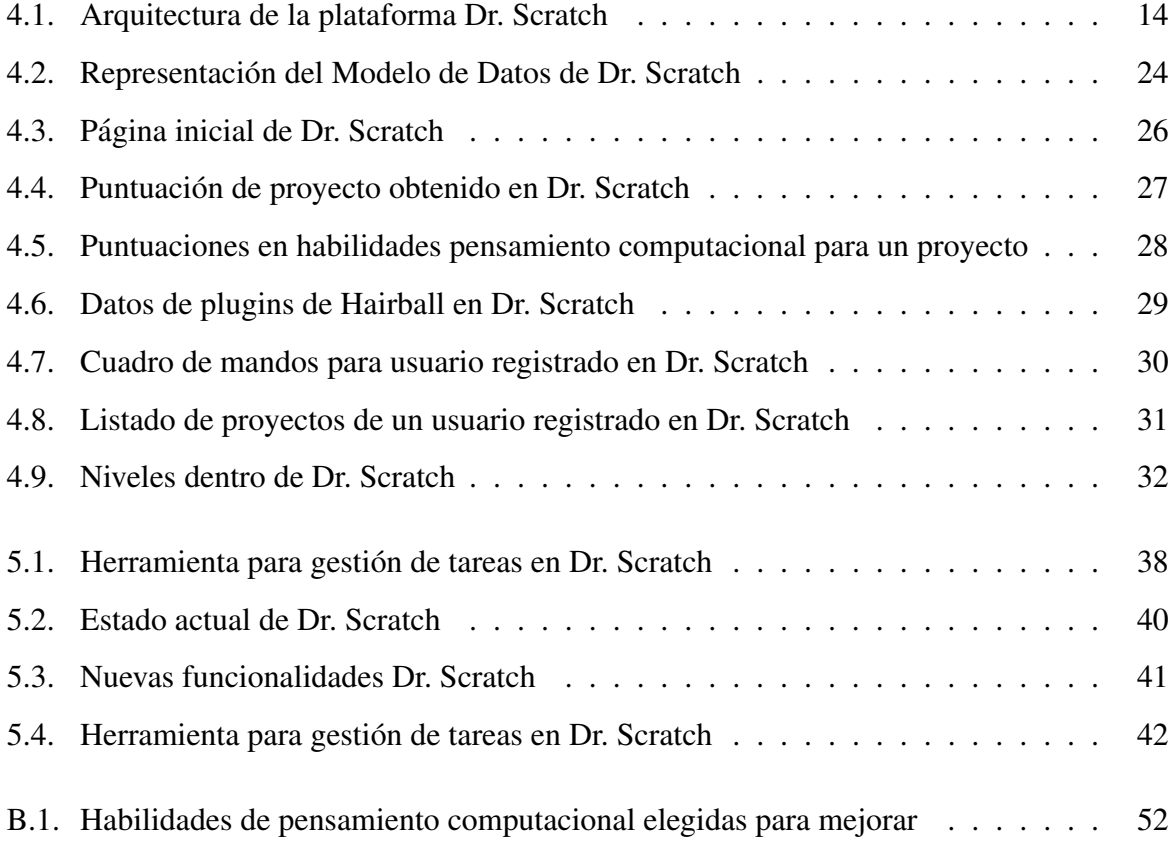

## Capítulo 1

## **Introducción**

El desarrollo de la tecnología está cambiando nuestros hábitos cotidianos: la forma en que nos relacionamos con las personas, la manera de trabajar y significativamente nuestra forma de aprender. El conocimiento ahora es global, al alcance de todos, con una sencilla búsqueda a través de un dispositivo conectado a internet tenemos incontable información en nuestras manos. Pero, girando la atención al uso de la tecnología en las aulas nos encontramos con un uso pasivo, convirtiendo al estudiante en usuario de aplicaciones. Los escolares, nativos digitales, conocen cómo buscar información en internet y manejar aplicaciones de una manera natural, pero la tecnolog´ıa de trasfondo es invisible para ellos, lo que hace que pierdan muchas oportunidades y retos para su desarrollo en la enseñanza de programación.

La programación en las aulas no es un descubrimiento nuevo, existen desde los años 60 con Logo. Pero, su popularidad se ha incrementando en los últimos años gracias a nuevas plataformas y aplicaciones como App Inventor, Stencyl, Alice, Etoys y Scratch.

Y es Scratch donde girá el presente proyecto. Scratch ha tenido una penetración importante en la educacion americana, y una de las muchas razones es su facilidad de aprendizaje. Los ´ bloques gráficos permiten a los usuarios un aprendizaje eficaz, y su entorno amigable permite la potenciación de la creatividad en el diseño y desarrollo de los proyectos.

El objetivo de la programación en edades tempranas es brindar nuevas habilidades a niños y jóvenes, habilidades necesarias en un entorno digital y globalizado. Encarar procesos de autocorreción y búsqueda de errores, enfrentarse a retos de resolución de problemas son ejemplos claros de éstas habilidades.

Scratch tiene un plataforma donde los usuarios pueden subir sus proyectos, compartirlos, comentarlos y aprender de otros, ya que la filosofía es que el contenido sea libre. Actualmente existen alrededor 9 millones de proyectos alojados en los servidores de Scratch, y la cifra sigue creciendo.

En este contexto aparece Dr. Scratch. Los usuarios de Scratch crean sus proyectos, potencian su creatividad, generan algoritmos, pero cómo saber si lo que hacen es correcto. Dr. Scratch nace como la primera herramienta que permite a los usuarios de Scratch analizar sus proyectos y medir sus capacidades de programación cuantificadas por medidores de habilidades de pensamiento computacional.

### Capítulo 2

### Objetivos

### 2.1. Objetivo general

El objetivo general del proyecto es crear una herramienta y plataforma para que los usuarios de Scratch puedan evaluar sus proyectos y hacer un seguimiento de su progreso en relacion´ a habilidades de pensamiento computacional. Esta plataforma debe ser de facil usabilidad y ´ adaptado para niños que empiezan en el mundo de la programación.

### 2.2. Objetivos específicos

- Crear una arquitectura software que permita la convergencia entre el framework Hairball con las tecnologías web, con el fin de mejorar su usabilidad y experiencia de usuario. En primera instancia el análisis de los proyectos se hará subiéndolos a la plataforma en el formato sb2 que corresponde con el tipo de proyectos Scratch.
- Crear métodos de extracción y tratamiendo de los datos obtenidos por los plugins de Hairball y conectarlos con las funcionalidades que ofrece Django.
- Construir un modelo de datos que se adapte a la salida de datos que ofrece Hairball y parametrizarlo con las herramientas ofrecidas por Django.
- Adaptar el contexto ofrecido por Django a todo el potencial que ofrece Bootstrap como herramienta de *Front End*, permitiendo crear una plataforma atractiva desde el punto de vista del diseño y presentación.
- Introducir técnicas de *ludificación* dentro de la plataforma para atraer la atención y uso de los usuarios.
- Permitir un seguimiento de la evolución de los usuarios de Dr. Scratch en términos de las habilidades de pensamiento computacional adquiridas a lo largo del uso de la plataforma mediante los proyectos evaluados.

## Capítulo 3

### Estado del arte

En este capítulo se introducirán las bases tecnológicas más importantes del proyecto.

### 3.1. Scratch

Scratch es un proyecto del Grupo Lifelong Kindergarten del Laboratorio de Medios del MIT. Scratch permite programar historias interactivas, juegos y animaciones a través de un entorno completamente visual.

Se fundamenta en el uso de personajes, escenarios y bloques gráficos con una funcionalidad específica que permite crear una lógica e interacción entre los elementos. Además Scratch es gratuito, de uso libre, multilenguaje y es muy recomendado para la iniciacion en el mundo de la ´ programación. Su uso se ha intensificado en los últimos años y dentro de su nube tiene millones de proyectos almacenados que pueden ser compartidos y vistos por otros usuarios Scratch.

Scratch cuenta con alrededor de 9 millones proyectos almacenados en sus servidores, casi 7 millones de usuarios registrados. Los mayores consumidores de Scratch en el mundo son Estados Unidos de América y Reino Unidom, y entre edades, los niños que más usan Scratch son los que tienen una media de 13 años.

La parte visual, construida por los bloques permite una adaptación más rápida de los niños con el entorno de programación. Este tipo de enfoque se puede comparar con piezas de puzzle que tienen que ir encajando para obtener una solución.

### 3.2. Hairball

Hairball es un framework utilizado para el análisis de proyectos Scratch. Creado por Bryce Boe en la universidad de Santa Barbara. Hairball se constituye esencialmente de plugins. Los plugins iniciales fueron desarrollados por la universidad de Santa Barbara, y a estos se suman otros plugins programados por la universidad Rey Juan Carlos y en concreto por Jesús Moreno Léon. El framework es de libre acceso y está disponible en la red.<sup>1</sup>.

La arquitectura de Hairball se fundamenta en la orientación de objetos de Python. El creador de Hairball elige este lenguaje principalmente por el paquete Open Source *Kurt*, que dota de un acceso simple a todos los elementos contenidos dentro de un proyecto Scratch, imágenes, sonidos, escenarios, personajes y sobretodo scripts.

Los plugins que se puedan encontrar en la última versión de Hairball son:

- blocks.DeadCode. Busca código que no llega a ejecutarse nunca, parametrizándolo en un valor entero.
- blocks. Block Counts. Cuenta el número de bloques asociados al proyecto y devuelve su valor en un entero.
- initialization.AttributeInitialization. Busca propiedades de los personajes que son modificadas en algún punto del programa, pero que no se inicializan al comenzar la ejecución del proyecto. Por cada propiedad analizada del personaje: posición, tamaño, disfraz, visibilidad y orientación, se muestra un valor 0 si la propiedad no se modifica, 1 si se modifica pero no se inicializa, 2 si se inicializa correctamente.
- duplicate.DuplicateScripts. Busca programas repetidos en el proyecto. Programas que deberían haber sido implementados con un método definido por el programador.
- mastery. Mastery. Asigna una puntuación que indica el grado de maestría demostrado en la programación del proyecto para diferentes aspectos: abstracción, paralelización, razo-

<sup>1</sup>github.com/ucsb-cs-education/hairball

namiento lógico, sincronización, control de flujo, interactividad con el usuario, representación de la información.

#### 3.3. Python

Python es un lenguaje de programación de alto nivel, interpretado y sencillo. Gracias a su semántica y sintaxis regular es más amigable con el desarrollador. Independiente de la plataforma y orientado a objetos. Destacar que un desarrollo en Python optimiza tiempos para el programador, sin olvidar que es tambien gratuito. ´

Python es uno de los lenguajes de scripting más comunes y populares en el mundo Open Source. Existe innumerable conocimiento a disposición de los programadores y es apoyado por una comunidad muy activa. Tiene capacidad de modulación y packaging.

Características del lenguaje

- Propósito general. Es posible crear cualquier tipo de programas
- Multiplataforma. Originalmente se creó para Unix, pero actualmente puede ser usado en muchas plataformas, siempre que exista un interprete. ´
- $\blacksquare$  Interpretado. No se debe compilar el código.
- Interactivo. Dispone de un intérprete de comandos en el que se introducen sentencias.
- Orientado a objetos. Soporta la programacion orientada a objetos. ´
- Funciones y librer´ıas. Existen disponibles muchas funciones incorporadas en el propio lenguaje, y en las comunidades Open Source el desarrollo de librerías es importante.

### 3.4. Django

Django es un framework web de código abierto escrito en Python que permite construir aplicaciones web más rápido y con menos código. Proporciona un conjunto de herramientas para crear aplicaciones siguiendo los principios de DRY Don't Repeat Yourself, para evitar la duplicidad de líneas de código. Se basa en el diseño MVC Modelo Vista Controlador, lo que le brinda independencia y permite que las partes funcionales estén claramente separadas. Django permite la conexion con distintos sistemas de bases de datos como MySQl, Oracle. ´

Características de Django:

- Desarrollo Eficaz. Proporciona funcionalidades y abtracciones que permiten el desarrollo rápido de aplicaciones.
- Seguro. Ayuda a los desarrolladores a evitar errores comunes de seguridad, tal como, inserción SQL, Cross-Site Scripting, Cross-Site Request.
- Escalable. Tiene la capacidad de ser flexible en términos de escalabilidad.
- Autenticacion. Tiene la capacidad de proporcionar mecanismos seguros para gestionar ´ cuentas de usuario y contraseñas.

### 3.5. Bootstrap

Bootstrap es un framework desarrollado por Twitter para crear interfaces y diseños web responsive basados en HTML5 y CSS3. Su principal ventaja es la de adaptar la interfaz de la aplicación web al tamaño del dispositivo desde donde se está accediendo. La documentación ofrecida permite la construcción de webs de forma eficaz. Según *Wikipedia* es el proyecto más popular de *Github*.

Bootstrap dispone de un soporte casi completo para HTML5 y CSS3. Tiene compatibilidad con la mayoría de navegadores. Desde la versión 2.0 se impulsa el soporte y funcionalidad *responsive*. Esto es una de las mayores razones por las que Bootstrap ha tenido tanto éxito, el diseño y presentación de la página se ajusta dinámicamente a distintos dispositivos.

Bootstrap se puede descargar compilado o a través del código fuente original. La estructura de contenidos que tiene el framework es:

#### $3.6.$  AJAX  $9$

```
bootstrap/
|--css/| |--bootstrap.css
| |--bootstrap.min.css
| |--bootstrap-theme.css
| |--bootstrap-theme.min.css
|--\gamma s/| |--bootstrap.js
| |--bootstrap.min.js
|--fonts/
   |--glyphicons-halflings-regular.eot
   |--glyphicons-halflings-regular.svg
   |--glyphicons-halflings-regular.ttf
   |--glyphicons-halflings-regular.woff
```
Este conjunto de archivos es la manera más sencilla de utilizar Bootstrap en la mayoría de proyecto web. A continuación se presenta algunas características más específicas de Bootstrap que hacen que sea tan popular entre diseñadores y programadores web:

- Posee soporte para los preprocesadores Less y Sass.
- Posee una documentación muy detallada y abundante.
- Permite la utilización de JQuery.
- $\blacksquare$  Se integra con librerías Javascript.
- Incluye grid system, utilidad para maquetar por columnas.

### 3.6. AJAX

AJAX no es una tecnología en sí mismo, se concibe como la unión de tecnologías independientes actuando coherentemente y con un objetivo. Las tecnologías que forman AJAX son:

- XHTML y CSS con el fin de crear la presentacion. ´
- DOM para la manipulación dinámica de la presentación.
- XMLy JSON con el fin de intercambio de información.
- **XMLHttpRequest con el objetivo de intercambio asíncrono de información.**

JavaScript que busca la unión de las demás tecnologías.

AJAX permite optimizar la interacción del usuario con la aplicación, evitando las recargas constantes de página, debido fundamentalmente a que el intercambio de información se produce en un segundo plano. Para conseguir esta optimización se crea un elemento intermedio entre el usuario y el servidor. Este elemento mejora la respuesta de la aplicación.

Las peticiones HTTP a los servidores se cambian por peticiones JavaScript que se envían al componente AJAX. Generalmente la respuesta es inmediata si la peticion es simple, ya que, no ´ requiere del uso del servidor. Si por el contrario, requiere la intervención del servidor la petición se envía de forma asíncrona mediante AJAX.

### 3.7. SDK Mozilla

El SDK Mozilla<sup>2</sup> es un conjunto de librerías que permiten crear plugins de Firefox utilizando principalmente tecnologías web conocidas como: *JavaScript*, *HTML*, y *CSS*. El SDK trae incorporado un API de *JavaScript* que puede ser usado para crear complementos y herramientas para generación, funcionamiento, pruebas y empaquetado de complementos.

Los requisitos previos para usar el SDK es tener correctamente instalado Python, en sus versiones 2.5, 2.6, 2.7 y con menos soporte 3.0. El SDK es descargado como un tarball o fichero zip. Dentro de la plataforma Developers Mozilla existen ejemplos muy útiles que sirven como guión para el desarrollo de plugins personalizados.

Con el SDK Mozilla es posible crear realizar múltiples funciones:

- Interactuar con el browser. Tener la posibilidad de abrir nuevas ventanas, pestañas, «escuchar» la carga de páginas, cerrar páginas, listar páginas abiertas, etc.
- Modificación de páginas web. Se puede modificar el contenido de páginas web que coincidan con un patrón de URL o dinámicamente modificar una pestaña particular.

<sup>2</sup>scratch.mit.edu/

- Crear componentes para la interfaz usuario. Permite la creacion de componentes de inter- ´ faz de usuario, como por ejemplo, botones de barra de herramientas, menús contextuales, menú y cuadros de diálogo. puede hacerse por un dispositivo móvil o tablet, sin la pérdida del diseño original.
- Realizar peticiones AJAX. Permite poder generar peticiones asíncronas mediante AJAX con el fin de establecer comunicación con otros sistemas o servidores.

## Capítulo 4

## Diseño e implementación

Este capítulo es el eje principal del proyecto, en el que se describe la arquitectura, el diseño y se hace una descripción de las funcionalidades más importantes de Dr. Scratch. Está dividido en tres partes: el servidor basado en Django, el framework Hairball y el frontEnd basado en Bootstrap.

### 4.1. Arquitectura general

La arquitectura de Dr. Scratch se muestra en la figura 4.1. Esta claramente identificado con ´ el modelo cliente-servidor. El usuario a través de un navegador o dispositivo móvil subirá su proyecto a la platoforma a través de un formulario creado para ello. Esta petición será recogida por el manejador de Django. Django procesará la petición, recogiendo la url y asociándola con un método desarrollado dentro de un fichero. En este método se llamará a los plugins de Hairball, obteniendo los datos necesarios con el objetivo de parametrizarlos de acuerdo al modelo de datos definido para su correcto almacenamiento y su posterior extracción. La petición se responderá renderizando el contenido en un template desarrollado por Bootstrap.

La siguiente figura representa la arquitectura de la plataforma. Como se puede observar sobresalen dos componentes, cliente y servidor. El servidor esta formado por Django, la base de ´ datos y Hairball, mientras en la parte del cliente el desarrollo se hace a través de Bootstrap. Cabe recordar que no existe una aplicación móvil, pero gracias a la funcionalidad responsive de Bootstrap, el usuario puede navegar por Dr. Scratch sin pérdida de la calidad en la presentación.

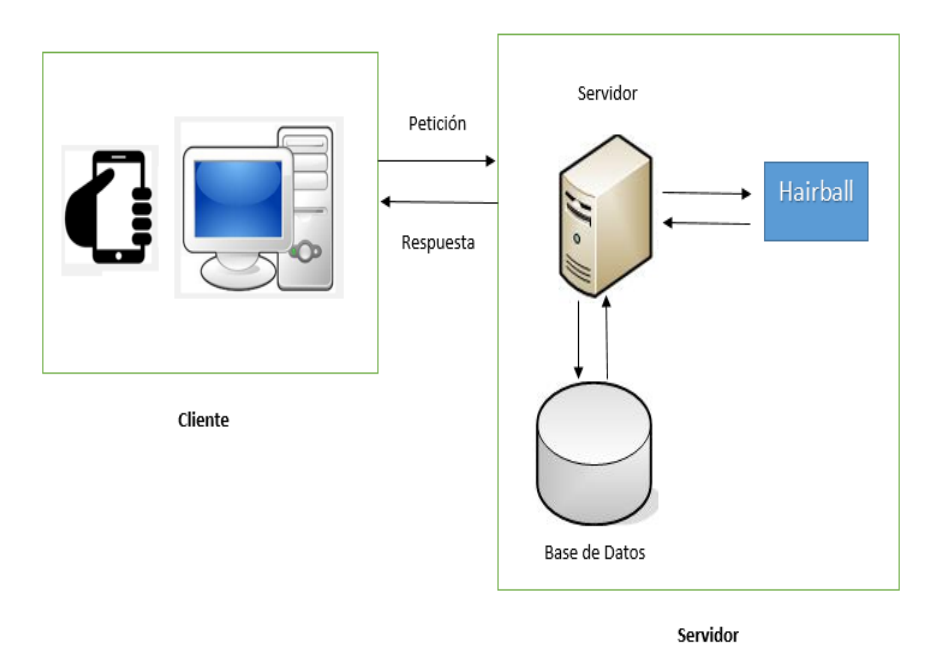

Figura 4.1: Arquitectura de la plataforma Dr. Scratch

Se describe cada componente de Dr. Scratch.

- Servidor. Se basa principalmente en Django. Django permite la abstraccion de la base de ´ datos, el modelo vista controlador y la interacción con el componente Front End.
- Hairball. Es un framework que permite el analisis de proyectos Scratch. Su uso es a ´ través de una consola bash. Hairball se compone de plugins, para usar cada uno se tiene que realizar una llamada independiente por consola.
- Cliente. Generalmente el acceso a la plataforma se hace mediante un navegador. El desarrollo de la parte Front End se realiza conjuntamente con Django y Bootstrap, este ultimo ´ permite una funcionalidad responsive lo que permite que el acceso a Dr. Scratch puede hacerse por un dispositivo móvil o tablet, sin la pérdida del diseño original.

#### 4.2. Diseño e implementación del servidor

El diseño e implementación del servidor se basa en dos partes representativas. Por un lado todo lo correspondiente a la plataforma web con Django y por otro la incorporación de la funcionalidad de Hairball y su correspondiente tratamiento de información.

Como se mencionó el desarrollo del servidor se realiza mediante Django. Cuando se instala un proyecto Django se generan varios ficheros entre los que destacan models.py, urls.py, views.py, settings.py. En el fichero settings.py principalmente se gestiona la configuracion con ´ middlewares, base de datos, paths para directorios estáticos, especificación de la app, en nuestro caso Dr. Scratch app, y dependencias con otras aplicaciones.

En el fichero models. py es donde se especificará el modelo de datos de la aplicación Django. Gracias al potencial del framwork esta definición se realiza como si fuesen clases. La clase se corresponde con una tabla y los atributos con campos de estas tablas.

Para diseñar las URLs de la aplicación se utiliza el fichero urls.py, donde se especifica cada url y su correspondiente método en el fichero views.py. Mencionar que la especificación de url admite expresiones regulares para capturar más diversidad de recursos. Por último, en el fichero views.py se crean los métodos que darán la lógica a la aplicación, y esta estrechamente relacionado con los ficheros urls.py y models.py.

#### 4.2.1. Conexión con Hairball

Hairball provee la salida de datos a través de la consola. Para cada plugin de Hairball se debe hacer una llamada a través de la consola. En esta sección se detalla con ejemplos las salidas de cada uno de los plugins usados en Dr.Scratch, ya que esto contribuirá al entendimiento del modelo de datos del proyecto.

Cada uno de los plugins se ejecutan a través de una consola bash y su modo de uso es el siguiente.

hairball -p «plugin-hairball» «nombre-proyecto-formato-sb2»

Cabe recordar que los proyectos analizados deben ser obligatoriamente de extensión sb2, que se corresponde con el tipo de extensión de la última actualización Scratch, 2.0. Para proyectos de versiones inferiores de Scratch, existe la posibilidad de transformarlos en formato sb2 y poder usar Dr. Scratch para el análisis. Esto se explicará en el capítulo 5, ya que, es un nuevo desarrollo hecho por el equipo Dr. Scratch.

Para evaluar las salidas de Hairball se usará el proyecto Scratch test-project.sb2, un desarrollo descargado aleatoriamente a través de la nube de Scratch.<sup>1</sup>

Para usar el plugin DeadCode se hace la siguiente llamada.

```
hairball -p blocks.DeadCode test-project.sb2
test-project.sb2
'Stage': [kurt.Script([
    kurt.Block('whenIReceive', u'never'),
    kurt.Block('startScene', u'castle')], pos=(366, 155)),
           kurt.Script([
    kurt.Block('whenIReceive', u'yeppers'),
    kurt.Block('startScene', u'castle')], pos=(229, 243)),
           kurt.Script([
    kurt.Block('whenIReceive', u'no'),
    kurt.Block('startScene', u'castle')], pos=(85, 312))]
```
De la salida se deduce que para el proyecto Scratch test-project.sb2 existen 6 bloques de código muerto, es decir, 6 bloques que no llegan a ejecutarse, y estos bloques pertenecen a 3 scripts. En el estado del arte se describió que Hairball estaba desarrollado sobre Kurt, en la salida de este plugin se puede apreciar de que manera trabaja Kurt y sus ventajas. Otro valor que se almacenará en base de datos en versiones futuras de la plataforma será la información de la posición asociada a los bloques que no se ejecutan en el flujo del programa.

Para el uso del plugin AttributeInitialization se presenta la siguiente salida:

```
hairball -p initialization.AttributeInitialization test-project.sb2
test-project.sb2
{u'frozen_elsa_by_meddek-d6w674h': {'position': 2, 'size': 0, 'costume': 0, 'visibility': 2, 'orientation': 0},
u'Sprite8': {'position': 0, 'size': 0, 'costume': 0, 'visibility': 2, 'orientation': 0},
u'ElsaPose': {'position': 2, 'size': 0, 'costume': 0, 'visibility': 2, 'orientation': 0},
u'Sprite4': {'position': 2, 'size': 0, 'costume': 0, 'visibility': 2, 'orientation': 0},
'stage': {'background': 2},
u'Sprite2': {'position': 0, 'size': 0, 'costume': 0, 'visibility': 2, 'orientation': 0},
u'Sprite3': {'position': 2, 'size': 0, 'costume': 1, 'visibility': 2, 'orientation': 0},
u'Sprite1': {'position': 2, 'size': 0, 'costume': 0, 'visibility': 2, 'orientation': 0}}
```
<sup>1</sup>scratch.mit.edu/

#### 4.2. DISEÑO E IMPLEMENTACIÓN DEL SERVIDOR  $17$

Este plugin busca propiedades de los personajes que son modificadas en algún punto del proyecto, pero que no se inicializaron al comenzar el flujo del programa. Las propiedades de los personajes en general son: position, size, costume, visibility, orientation. Por cada propiedad analizada de cada personaje se muestra un valor parametrizado: un valor 0 si no ha modificado la propiedad, un 1 si se modifica pero no se inicializa, 2 si se inicializa correctamente. Por lo tanto como se observa en la salida del plugin las propiedades que tienen un valor de 1 caen un error de programación, y serán las propiedades que se almacenarán en la base de datos para su posterior extracción. Mencionar que para el objeto stage, la única propiedad de la que dispone es background. Esta es la única excepción que no cumpla con las propiedades de los personajes antes mencionada.

Para usar el plugin SpriteNaming se hace la siguiente llamada.

```
hairball -p convention.SpriteNaming test-project.sb2
test-project.sb2
5 default sprite names found:
Sprite2
Sprite8
Sprite1
Sprite4
Sprite3
```
Este plugin busca los personajes del proyecto que han mantenido el nombre por defecto. En la salida se puede observar un listado de los nombres de esto personajes. Lo que se almacenará dentro de la base de datos será el nombre por defecto que aparece en el listado de la salida del plugin. En el ejemplo anterior: Sprite2, Sprite8, Sprite1, Sprite4, Sprite3.

Para usar el plugin DuplicateScripts se hace la siguiente llamada.

```
hairball -p duplicate.DuplicateScripts test-project.sb2
test-project.sb2
test-project.sb2
1 duplicate scripts found
['when @greenFlag clicked', 'forever', 'if s then s else s',
'hide', 's = s', 'backdrop name']
0 own defined blocks
```
Este plugin busca programas repetidos en el proyecto, que deben ser implementados por un método definido por el creador del proyecto. Lo que se almacenará será una variable entera con el número de programas repetidos.

Este plugin busca los personajes del proyecto que han mantenido el nombre por defecto. En la salida se puede observar un listado de los nombres de esto personajes. Lo que se almacenará dentro de la base de datos será el nombre por defecto que aparece en el listado de la salida del plugin. En el ejemplo anterior: Sprite2, Sprite8, Sprite1, Sprite4, Sprite3.

Por último, se detalla el plugin que ofrece resultados cuantificables del pensamiento computacional, y es el más importante desde el punto de vista de información relevante al usuario, el plugin Mastery.

```
\texttt{Hairball} -p mastery.Mastery test-project.sb2
test-project.sb2
{'Abstraction': 2, 'Parallelization': 3, 'Logic': 3, 'Synchronization': 2, 'FlowControl': 2,
'UserInteractivity': 2, 'DataRepresentation': 1}
Total mastery points: 15/21
Average mastery points: 2.14/3
Overall programming competence: Proficiency
```
Este plugin no tiene presente los errores encontrados en los otros plugins mencionados. Analiza el proyecto Scratch y asigna una puntuación que cuantifica el grado de expertise mostrado en la programación para diferentes aspectos del pensamiento computacional: la abtracción, paralelización, razonamiento lógico, sincronización, control de flujo, interactividad con el usuario y representación de la información. Cada aspecto tiene una puntuación máxima de 3, siendo 1 el nivel más básico y 3 un nivel más experto. En total la suma de los 7 aspectos es 21. El plugin suma los valores obtenidos en cada aspecto del pensamiento computacional y en funcion´ del resultado sacado asigna un nivel de maestría para el proyecto analizado, siendo los niveles: básico, en desarrollo y profesional. Si el proyecto supera está entre 0 y 7 recibeel nivel básico, si está entre 7 y 15 está dentro de desarrollo y si es mayor 15 se encuentra en el nivel profesional.

Esto permite una visión de cómo Hairball funciona. Ahora, se debe adaptar estas salida para hacerlo compatible con tecnologías web, en este punto entra Django.

Django adopta el paradigma modelo vista controlador, y esto permite un desarrollo de aplicaciones de forma muy rápida. La funcionalidad de Dr. Scratch radica en varios ficheros que genera Diango automáticamente cuando se crea un proyecto, estos son el fichero urls.py, models.py, forms.py y views.py.

#### 4.2. DISEÑO E IMPLEMENTACIÓN DEL SERVIDOR  $19$

Para obtener todos las salidas de los plugins se crean métodos dentro del fichero views.py. Estos métodos se agrupan dentro de un conjunto denominado *procs*. Estos *procs* cubren la función de parsing de la salida por consola y los nombres de estos métodos se corresponden y tienen correlación con los plugins de Hairball. Así pues, para conseguir los datos del plugin Mastery se construye el *proc* denominado *procMastery*. Para todos los *procs* se tiene solo un ´ parámetro de entrada denominado lines, que se corresponde con un tipo de dato String que viene representar la salida del terminal.

Un visión el *procMastery* se presenta a continuación:

```
def procMastery(request,lines):
   """Mastery"""
   dic = \{\}lLines = lines.split('\n')
   d = \{\}d = ast.literal_eval(lLines[1])
   lLines = lLines[2].split(':')[1]
   points = int(1Lines.split('/')[0])
   maxi = int(1Lines.split('')[1])d_translated = translate(request,d)
   dic["mastery"] = d_translated
   dic["mastery"]["points"] = points
   dic["mastery"]["maxi"] = maxi
    return dic
```
El *proc* asociado al plugin DuplicateScript cuenta el número de programas repetidos.

```
def procDuplicateScript(lines):
    """Return number of duplicate scripts"""
   dic = \{\}number = 0
   lLines = lines.split('\n\n')
    if len(lLines) > 2:
        number = 1Lines[1][0]dic["duplicateScript"] = dic
    dic["duplicateScript"]["number"] = number
    return dic
```
El *proc* que se corresponde con el plugin DeadCode busca los bloques que no se llegan a ejecutar asociados a un script.

```
def procDeadCode(lines):
    """Number of dead code with characters and blocks"""
    lLines = lines.split('\n\n')
    lLines = lLines[1:]
```

```
lcharacter = []
literator = []
iterator = 0
for frame in lLines:
   if '[kurt.Script' in frame:
        # Found an object
        name = frame.split("") [1]lcharacter.append(name)
        if iterator != 0:
           literator.append(iterator)
            iterator = 0
    if 'kurt.Block' in frame:
       iterator += 1
literator.append(iterator)
number = len(lcharacter)
dic = \{\}dic["deadCode"] = dic
dic["deadCode"]["number"] = number
for i in range(number):
    dic["deadCode"][lcharacter[i]] = literator[i]
```
return dic

El *proc* que se corresponde con el plugin SpriteNaming es procSpriteNaming. Este metodo ´ almacena los nombres de los personajes a los que el usuario no cambio el valor por defecto,

```
def procSpriteNaming(lines):
    """Return the number of default spring"""
   dic = \{\}lLines = lines.split('\n\n')
    number = lLines[1].split(' ')[0]
   lObjects = lLines[2:]
   lfinal = lObjects[:-1]
   dic['spriteNaming'] = dic
    dic['spriteNaming']['number'] = str(number)
    dic['spriteNaming']['sprite'] = lfinal
    return dic
```
El *proc* que se corresponde con el plugin AttributeInitialization es procInitialization. Es el método más complejo, ya que tiene procesar y buscar las propiedades de cada personaje, y compararlo con el valor que se parametriza como un error.

```
def procInitialization(lines):
   """Initialization"""
   dic = \{\}lLines = lines.split('.sb2')
   d = ast.literal_eval(lLines[1])
```

```
keys = d.keys()
values = d.values()
items = d.items()
number = 0
for keys, values in items:
   list = []attribute = ""
   internalkeys = values.keys()
   internalvalues = values.values()
   internalitems = values.items()
   flag = False
   counterFlag = False
    i = 0for internalkeys, internalvalues in internalitems:
        if internalvalues == 1:
            counterFlag = True
           for value in list:
               if internalvalues == value:
                   flag = True
            if not flag:
               list.append(internalkeys)
                if len(list) < 2:
                    attribute = str(internalkeys)
                else:
                   attribute = attribute + ", " + str(internalkeys)if counterFlag:
       number = number + 1
   d[keys] = attribute
dic["initialization"] = d
dic["initialization"]["number"] = number
return dic
```
De este modo, Dr. Scratch transforma las salidas de los plugins a través de *procs*. Pero, para poder acceder al sistema operativo desde Django se usa en el proyecto la librería *os* de Python. La librería *os* permite hacer llamadas de sistema y ejecutar comandos de bash desde programas Python, y en nuestro caso permite ejecutar las llamadas a los plugins de Hairball desde el fichero views.py de Django.

Dentro del paquete *os* se utiliza la función *read* de la clase *popen*. A esta función se le pasa una variable tipo String con la correspondiente llamada al plugin de Hairball. Volviendo al ejemplo con el plugin Mastery se utiliza la función tal que:

os.popen(metricMastery).read()

Siendo metricMastery una variable String con el valor y filename el nombre del fichero sb2 que representa el proyecto analizado.

metricMastery = "hairball -p mastery.Mastery " + filename

La salida del *proc* es un diccionario construido con los datos relevantes del plugin. Posteriormente, se detallará el modelo de datos con el que se observará el objetivo de cada *proc*.

Con la descripción previa se puede hacer una analogía con los distintos *procs*, desde el punto de vista de la metodologia de uso. Así pues, para el proyecto se construyen, además de *proc-Mastery*, los *procs*, *procDuplicateScript*, *procSpriteNaming*, *procDeadCode*, *procInitialization* que son usados para cubrir la captura de datos de los otros plugins.

En este punto, se ha explicado como los *procs* funcionan para capturar los datos de los plugins, pero será otro método el que llame a estos *procs*. Este método será *analyzeProject*.

```
def analyzeProject(request,file_name):
   dictionary = {}
   if os.path.exists(file_name):
       list_file = file_name.split('(')
        if len(list_file) > 1:
           file_name = list_file[0] + \prime \backslash (\prime + list_file[1]
            list_file = file_name.split(')')
            file name = list_file[0] + '\)' + list_file[1]
        #Request to hairball
        metricMastery = "hairball -p mastery.Mastery " + file_name
        metricDuplicateScript = "hairball -p \ \duplicate.DuplicateScripts " + file_name
        metricSpriteNaming = "hairball -p convention.SpriteNaming " + file_name
        metricDeadCode = "hairball -p blocks.DeadCode " + file_name
        metricInitialization = "hairball -p \initialization.AttributeInitialization " + file_name
        #Response from hairball
        resultMastery = os.popen(metricMastery).read()
        resultDuplicateScript = os.popen(metricDuplicateScript).read()
        resultSpriteNaming = os.popen(metricSpriteNaming).read()
        resultDeadCode = os.popen(metricDeadCode).read()
        resultInitialization = os.popen(metricInitialization).read()
```
#Create a dictionary with necessary information

#### 4.2. DISEÑO E IMPLEMENTACIÓN DEL SERVIDOR  $23$

```
dictionary.update(procMastery(request,resultMastery))
       dictionary.update(procDuplicateScript(resultDuplicateScript))
       dictionary.update(procSpriteNaming(resultSpriteNaming))
       dictionary.update(procDeadCode(resultDeadCode))
       dictionary.update(procInitialization(resultInitialization))
#Return a dictionary
return dictionary
   else:
       return HttpResponseRedirect('/')
```
En este metodo se crea una variable diccionario, denominado dictionary, que almacena toda ´ la información recogida por los diccionarios generados por *procs*.

#### 4.2.2. Modelo de datos

El modelo de datos tiene como objetivo adecuarse a las salidas de consola de Hairball. En el apartado anterior se explicó con detalle como se gestionan las salidas de los plugins y como mediante los *procs*, parsers, estos son tratados. Cabe recordar, que las salidas de estos *procs* son diccionarios. En este capítulo se detalla el procedimiento de almacenamiento, además de la configuración del sistema de base de datos en este proyecto SQlite.

Una de las principales ventajas de Django es que la conexión con los sistemas de bases de datos es transparente para el usuario. Simplemente se debe realizar la respectiva configuracion´ en el fichero settings.py de la base de datos. Para este proyecto se uso en primera instancia SQlite, y después se migró a Azure, trabajo realizado por otros participantes dentro la iniciativa Dr. Scratch. En este proyecto se limitará la descripción con SQLite.

Para el entendimiento de los datos dentro de Dr. Scratch se presenta un modelo que explica las conexiones de cada una de las estructuras. Como se puede observar en la Figura 4.2, la principal tabla en el modelo de datos es Project. La tabla Project almacena el nombre del proyecto, la puntuación obtenido según se la descripción anterior, el nivel obtenido tras el análisis, la fecha en que se analizó, la versión del proyecto analizado con vistas a hacer un seguimiento de la progresion del usuario de Dr. Scratch. ´

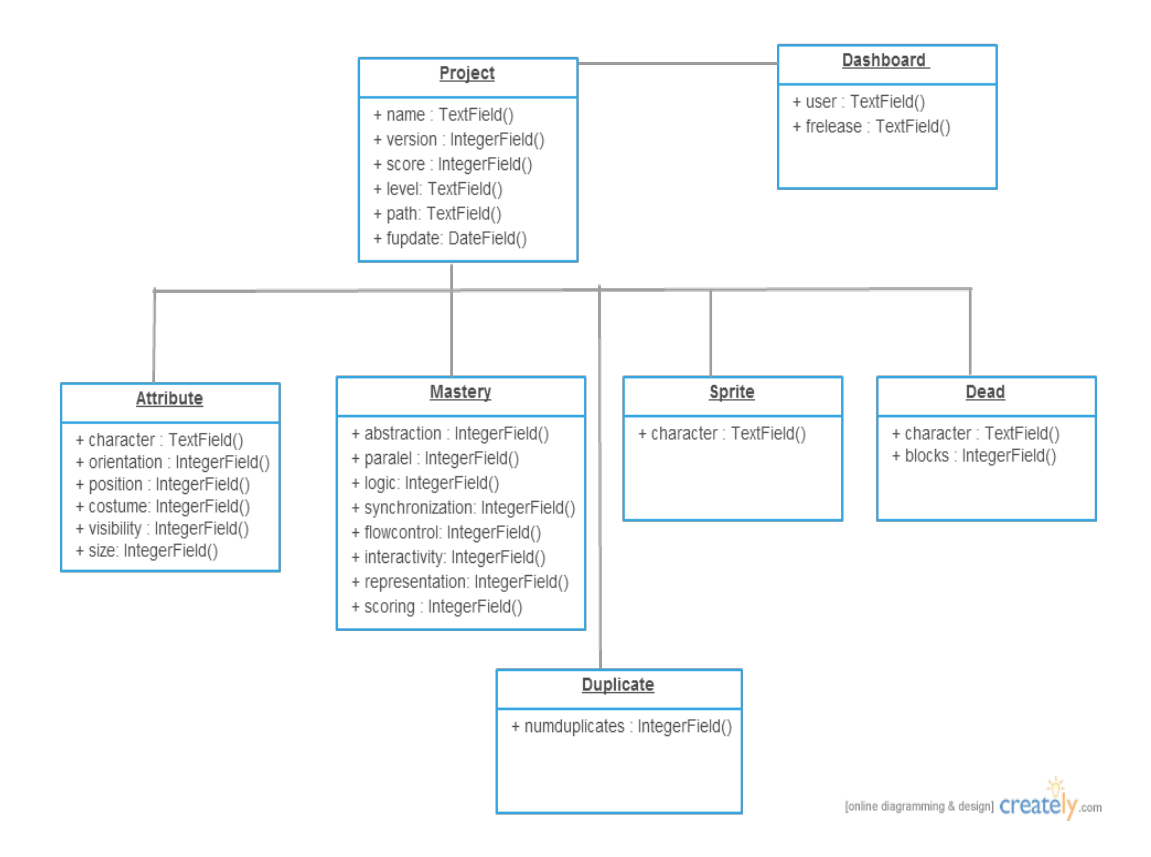

Figura 4.2: Representación del Modelo de Datos de Dr. Scratch

Como se menciona al inicio del capítulo, cada tabla trata de corresponderse con los plugins de Hairball. Para el plugin Mastery, se tiene la tabla Mastery, en la se almacena las puntuaciones referentes a las habilidades de pensamiento computacional obtenidos, y además la puntuación obtenida para el proyecto. Estos valores son de tipo entero.

La tabla Attribute guarda las propiedades del personaje que presentan un error en su inicialización. Así pues, se parametriza las propiedades generales de los personajes, orientation, costume, visibility, size, position, todas de tipo entero. Como se comentó anteriormente un 1 en las propiedades representa un error.

La tabla Sprite almacena el nombre del personaje que se ha dejado por defecto.

La tabla Dead almacena el número de bloques de código muerto asociados. Estos bloques siempre están asociados a un personaje, ya que generalmente pertenecen a scripts, así que también se guarda el nombre del personaje.

La tabla Duplicate almacena el número de programas repetidos existentes en el proyecto.

Para la definición del modelo de datos en Django, esto se debe especificar en el fichero models.py. Como se comentó previamente, la especificación de una tabla se corresponde con una clase en Python, y los columnas sería los atributos de esta clase. A continuación, se presenta el modelo de datos en el formato para el framework Django.

```
class Project(models.Model):
name = models.TextField()
version = models.IntegerField()
score = models.IntegerField()
level = models.TextField()
path = models.TextField()
fupdate = models.TextField()
dashboard = models.ForeignKey(Dashboard)
```

```
class Attribute(models.Model):
myproject = models.ForeignKey(Project)
character = models.TextField()
orientation = models.IntegerField()
position = models.IntegerField()
costume = models.IntegerField()
visibility = models.IntegerField()
size = models.IntegerField()
```

```
class Dead(models.Model):
myproject = models.ForeignKey(Project)
character = models.TextField()
blocks = models.IntegerField()
```

```
class Duplicate(models.Model):
myproject = models.ForeignKey(Project)
numduplicates = models.IntegerField()
```

```
class Sprite(models.Model):
myproject = models.ForeignKey(Project)
character = models.TextField()
```

```
class Mastery(models.Model):
myproject = models.ForeignKey(Project)
abstraction = models.IntegerField()
paralel = models.IntegerField()
```

```
logic = models.IntegerField()
synchronization = models.IntegerField()
flowcontrol = models.IntegerField()
interactivity = models.IntegerField()
representation = models.IntegerField()
scoring = models.IntegerField()
```
### 4.3. Diseño e implementación del cliente

Como se menciona al inicio del capítulo para el desarrollo de la parte del cliente se usa Bootstrap. Se utilizan varios componentes y funcionalidades de este framewok<sup>2</sup>, como por ejemplo los icons, buttons, sizing, navs, tabs, thumbnails, alerts. Por ejemplo, para la creacion de la ´ portada, representada en la Figura 4.3, se utiliza como componente principal un navbar y la funcionalidad de thumbnails.

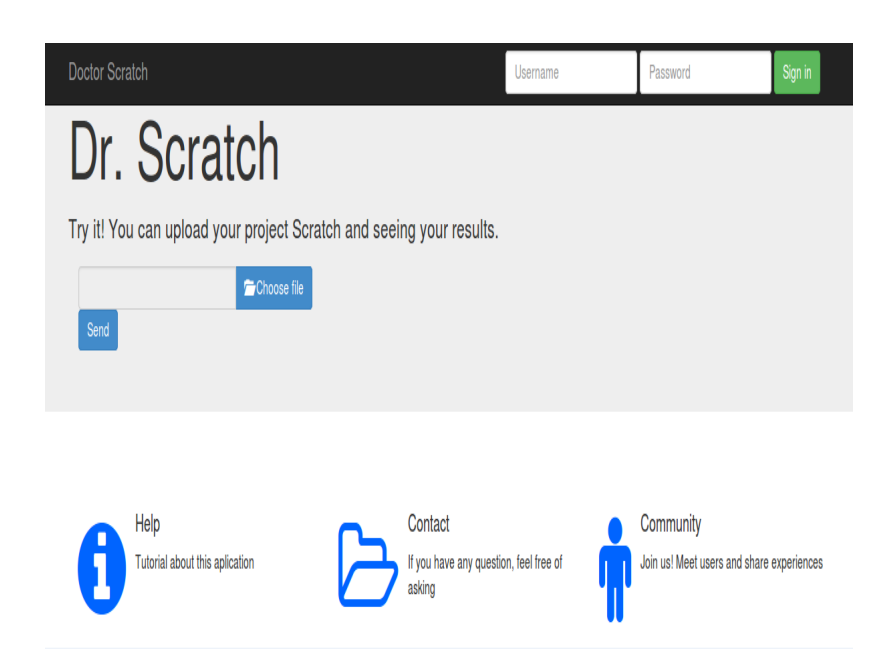

Figura 4.3: Página inicial de Dr. Scratch

La página principal de Dr. Scratch, Figura 4.3, es una de las primeras versiones de portada, pero engloba los componentes de Bootstrap principales usadas en las siguientes versiones. Como se puede observar en la imagen existe la posibilidad de que un usuario acceda con su

<sup>2</sup>http://getbootstrap.com/components/

cuenta dentro de la plataforma, esta funcionalidad tambien es cubierta con Django, que provee ´ herramientas para la gestión de usuarios y sesiones dentro del desarrollo de sus aplicaciones.

En la parte izquierda de la Figura 4.3 se puede apreciar un formulario desarrollado para que el usuario de la plataforma pueda subir su proyecto Scratch con extensión sb2 a la aplicación para su análisis. Cuando el usuario selecciona el fichero y da clic a enviar, la petición y el fichero serán entregados al servidor de Dr. Scratch para su procesado.

Si no existió ningun error en la entrega de la petición o problemas con la extensión del fichero, la siguiente página que es mostrada por la aplicación es la que aparece en la Figura 4.4. Lo primera que se puede apreciar en esta imagen es la puntuación obtenida después del análisis dentro de Dr. Scratch. Además, junto a la puntuación se representa el nivel de expertise conseguido tras el análisis dentro de la plataforma. Esta información es el resultado del proceso que sigue Dr. Scratch, pasando el proyecto por Hairball, procesando las salidas de consola, almacenando la información y renderizando los datos de ciertas tablas del modelo de datos, concretamente en este página la de la tabla Mastery, encargada de gestionar información general de cada proyecto analizado.

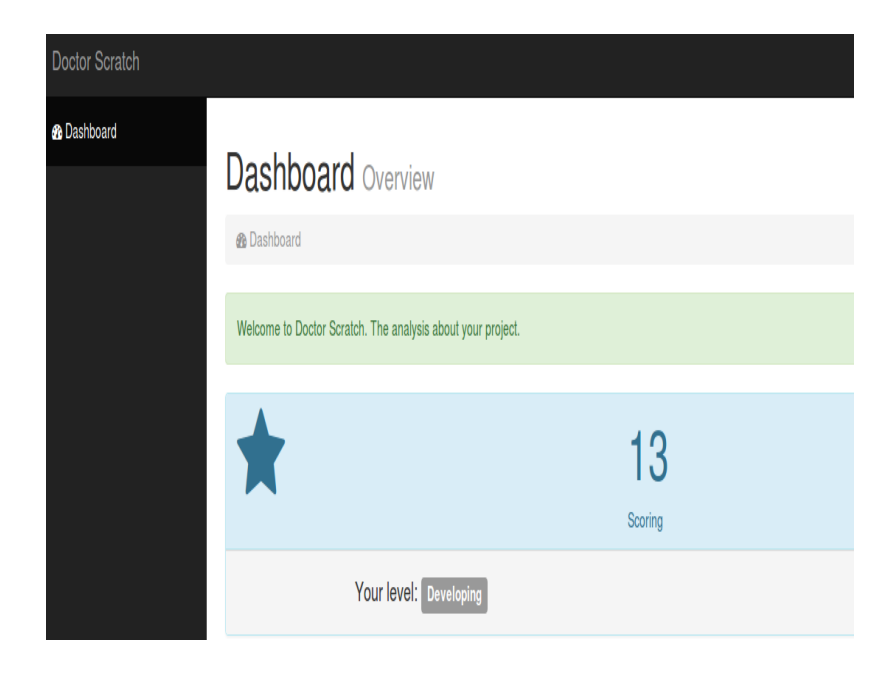

Figura 4.4: Puntuación de proyecto obtenido en Dr. Scratch

Además, en esta página se representa la información del plugin Mastery. Se detalla en una tabla los valores obtenidos en cada una de las habilidades pensamiento computacional: Sincronización, flujo de control, paralelización, abstracción, interacción con el usuario y lógica. Como se puede apreciar en la figura 4.5, las puntuaciones no exceden el límite de 3 y la suma de todos las propiedades no excede el máximo de 21 puntos. Estos criterios se puntuación y asignación de nivel se han mantenido a lo largo del ciclo de vida de Dr. Scratch.

| Doctor Scratch         |                     |                  | Messages • A Alerts 3 v | & paco - |
|------------------------|---------------------|------------------|-------------------------|----------|
|                        |                     | Level: developer |                         |          |
| $\blacksquare$<br>paco | Puntuation          |                  |                         |          |
| <b>&amp;</b> Dashboard | Concept             |                  | <b>Points</b> *         |          |
| <b>⊞</b> Projects      | Scoring             | 15               |                         |          |
|                        | Synchronization     | $\overline{2}$   |                         |          |
| <b>囲 Rules</b>         | <b>Flow Control</b> | $\overline{2}$   |                         |          |
|                        | Parallelization     | 3                |                         |          |
|                        | Abstraction         | $\overline{2}$   |                         |          |
|                        | Logic               | 3                |                         |          |

Figura 4.5: Puntuaciones en habilidades pensamiento computacional para un proyecto

Si se sigue el análisis de los resultados renderizados en esta misma página, además de lo referenciado anteriormente, se muestra los datos almacenados por las distintas tablas la base de datos. Los datos referidos a los plugins, *DuplicateScripts*, *SpriteNaming*, *DeadCode* y *AttributeInitialization*. Figura 4.5.

Para el plugin *DuplicateScripts* se muestra el número de programas repetidos, sin ninguna información agregada. Para *SpriteNaming* se lista los personajes que usan su nombre por defecto y se muestra la suma de estos personajes. Para el plugin *DeadCode* se muestra el nombre del personaje y dentro de éste el número de bloques que no se llegan a ejecutar Para Attribu*teInitialization* se muestra el personaje y dentro de este las propiedades que no cumplen con su correcta inicialización.

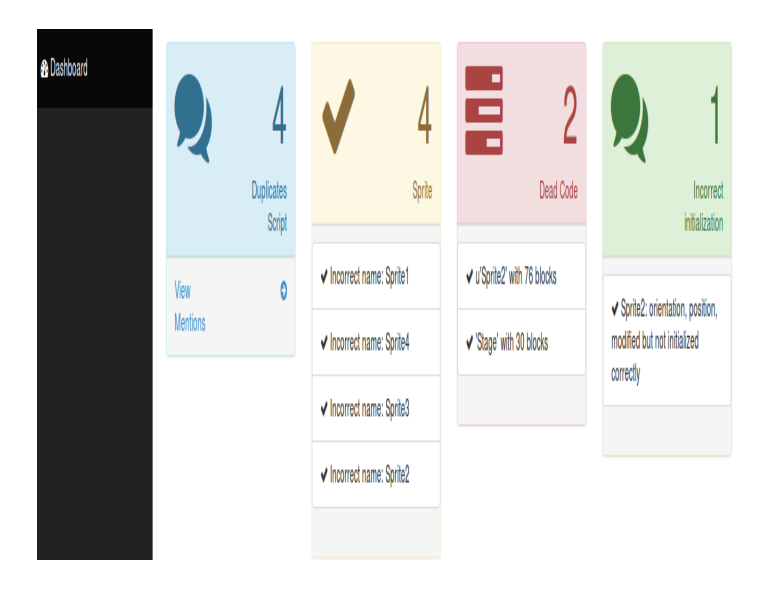

Figura 4.6: Datos de plugins de Hairball en Dr. Scratch

El componente principal de Bootstrap usado en esta página es *Thumbnails*. Este componente permite crear de manera sencilla display grids, *cajas*, y dentro de estas se puedan colocar imágenes, vídeos y texto. En nuestro caso lo usamos para colocar los datos referentes a los plugins que se han mencionado anteriormente.

Esta información mostrada en las imágenes adjuntas es para un usuario no registrado. Para un usuario registrado es posible otorgarle mas funcionalidades. Dentro de las primeras versiones ´ de Dr. Scratch el usuario registrado tiene un dashboard o cuadro de mandos donde puede tener una visión rápida de todos los proyectos analizados y de sus respectivos niveles y puntuaciones.

Este cuadro de mandos se puede observar en detalle en la Figura 4.7. Consta de tres contenedores principales: panel superior, panel izquierdo y panel central. En el panel izquierdo, el usuario registrado tiene disponible tres enlaces: Dashboard, Projects y Rules. Dashboard es el enlace que te permite acceder a los portles generales para la categorización de los proyectos. Projects es un enlace que te lleva a una página donde se muestra cada uno de los proyectos del usuario, mostrando la puntuación obtenida. Por último, el enlace Rules te lleva a una página donde se describe los niveles dentro de Dr. Scratch, y como se puede alcanzar cada uno de ellos.

La página Dashboard se corresponde con la Figura 4.7. En este punto, el usuario de Dr. Scratch tiene la posibilidad de tener una visión más general de todos sus proyectos analizados almacenados dentro de la plataforma. Este cuadro de mandos esta formado por tres bloques ´ principales. El primer bloque es un gráfico estadístico que obtiene de base de datos todos los proyectos y los categoriza por el nivel obtenido tras el analisis con la herramienta, es decir, ´ básico, desarrollo o profesional.

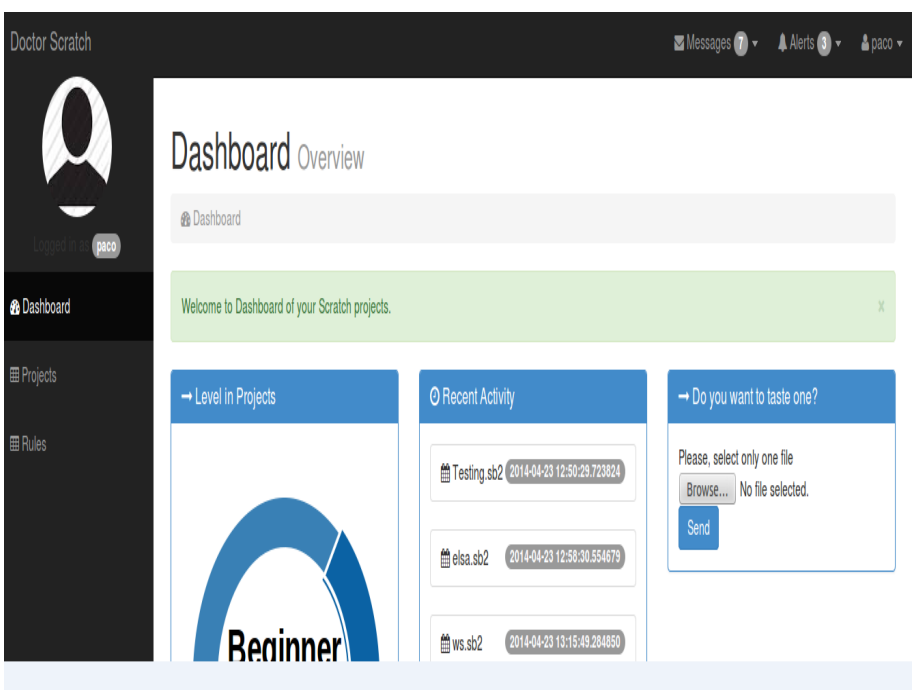

Figura 4.7: Cuadro de mandos para usuario registrado en Dr. Scratch

El siguiente bloque es el encargado de mostrar toda la actividad del usuario dentro de Dr. Scratch. Ordena esta actividad cronológicamente y estas actividades pueden ser subir proyectos nuevos a la plataforma, actualizar un proyecto ya existente o realizar un comentario sobre otros usuarios registrados dentro la plataforma.

El ultimo bloque que se puede apreciar es donde el usuario tiene habilitado un formulario ´ para subir el proyecto Scratch que quiere ser analizado. Este bloque es casi identico al que tiene ´ un usuario no registrado que pretende usar la herramienta para analizar sus proyectos Scratch.

En el panel superior se tiene habilitado los enlaces para que el usuario pueda modificar propiedades de su cuenta, visualizar sus mensajes, ver alertas. Esto se corresponde con la primera versión de plantilla Bootstrap, y la lógica está pendiente como futuras tareas de desarrollo.

Como se describió previamente, en la panel izquierdo de la página del usuario registrado existen tres enlaces. El enlace Dashboard ha sido descrito haste el momento. Si el usuario selecciona el enlace Projects podrá acceder a la Figura 4.8.

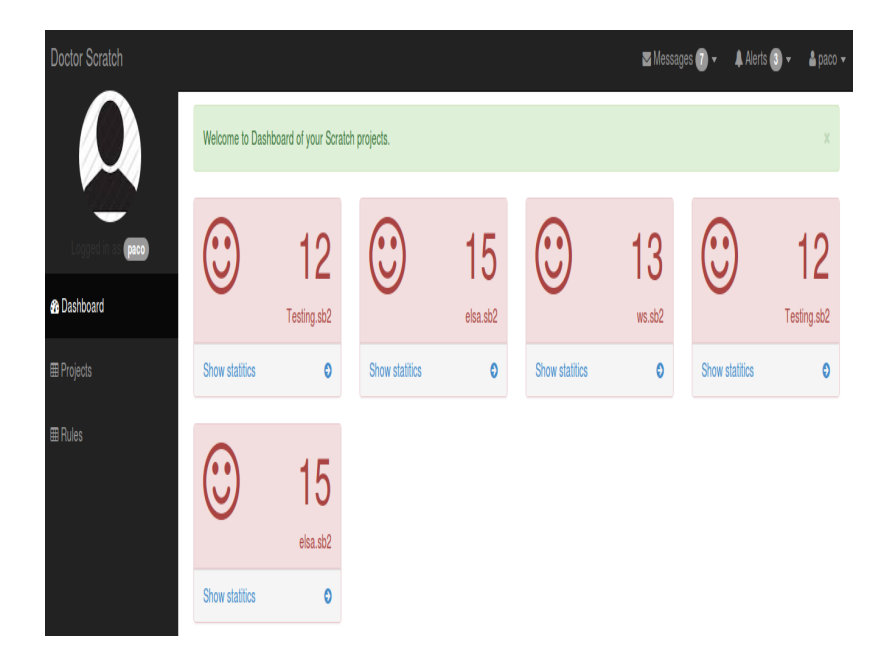

Figura 4.8: Listado de proyectos de un usuario registrado en Dr. Scratch

En esta página los paneles izquierdo y superior se mantienen iguales, y el que cambiará será el panel central. En este panel se podrá consultar todos los proyectos analizados por el usuario. Los proyectos son mostrados con su nombre completo y la puntuación obtenido tras el análisis. En cada ítem de proyecto se habilita un enlace que redirige a una página que muestra en detalle toda la información extraída de los plugins. Esta página será idéntica a la que se muestra a un usuario no registrado. En futuros desarrollos se tiene como objetivo que la página que muestra las salidas de Hairball también pueda sugerir como mejorar su progresión dentro de la plataforma. Este desarrollo también será llevado a cabo por el equipo Dr. Scratch en versiones superiores de la aplicación.

El último enlace del panel izquierdo es *Rules*. Rules es una página que muestra las reglas estipuladas para la adjudicacion del nivel en Dr. Scratch. Como se menciona anteriormente, ´ existen tres niveles dentro de Dr. Scratch: básico, en desarrollo y profesional. En un principio, los límites para saltar de nivel eran 10 para pasar de básico a desarrollo y 15 para superar desarrollo y conseguir el nivel profesional. Este aspecto es uno de los que ha variado en la versión actual de Dr. Scratch, actualmente un usuario de nivel básico está entre 0-7, mientras que un usuario en desarrollo se encuentra en el rango 7-15, y para los que superan el 15 el nivel será profesional.

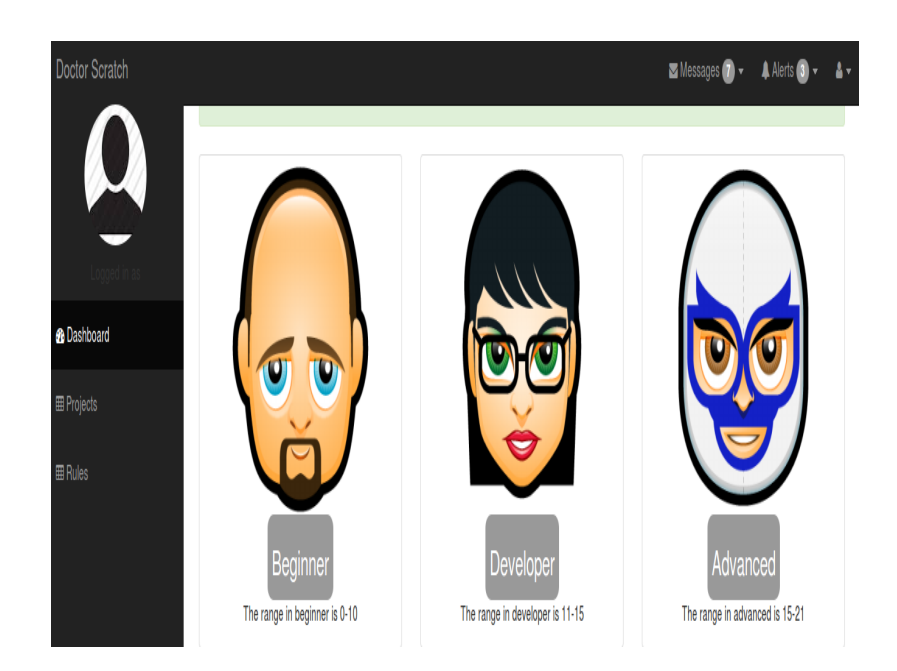

Figura 4.9: Niveles dentro de Dr. Scratch

Uno de los objetivos del proyecto es aplicar un seguimiento de la progresión del usuario mientra usa la plataforma. El uso de niveles permite que el usuario se posicione y asuma el reto de superar niveles, y así conseguir mayor visibilidad dentro de Dr. Scratch. Es una tarea pendiente el poder enlazar técnicas de ludificación, el mecanismo de seguimiento del proceso y la integración del componente de red social.

### 4.4. Implementacion de plugin firefox para Dr. Scratch ´

Uno de los detalles más importantes dentro de las aplicaciones web es la facilidad de uso para los usuarios. Desde la iniciativa Dr. Scratch se valoró crear plugins para los navegadores más usados: Chrome y Firefox.

Para Chrome existen librerías para el desarrollo de extensiones, equivalente de plugin en Firefox, se investigó la manera de interactuar con los componentes que ofrecían las librerías de Chrome y tienen mucha correlación con Firefox. Pero, en el punto de entrega de este proyecto no se llegó a implementar una solución, pese a la investigación y pruebas realizadas.

En Firefox la facilidad que te otorga el SDK hace que el desarrollo de plugins sea sencillo y rápido de hacer. En principio las librerías vienen comprimidas en un fichero tar.gz. Para descomprimir se puede usar el comando bash tar -xf addon-sdk.tar.gz. Una vez hecha la descompresión, vamos al directorio y ejecutamos source bin/activate. Esto crea un nuevo prompt adaptado para el desarrollo de plugins.

Para crer una app nueva, o plugin nuevo se sigue la siguiente ejecución de comandos:

```
mkdir my-addon
cd my-addon
cfx init
```
Siendo my-addon el nombre del plugin. En el caso del plugin de Dr. Scratch el nombre recibido es drscratch-tool. Cuando se ejecuta cfx init se genera un nuevo directorio con la siguiente estructura de ficheros:

```
|--data
|-|-css
|-js
|--icon32.jpg
|---1ib
| |--main.js
|--test
| |--test-main.js
|--package.json
```
En el fichero json se especifica el nombre que tendrá el plugin, así como una descripción, versión y tipo de licencia. La estructura del fichero json es:

```
{
 "name": "drscratch-tool",
 "title": "drscratch-tool",
 "id": "jid1-sALq5AVB1uk6GQ",
 "description": "a basic add-on",
 "author": "",
 "license": "MPL 2.0",
 "version": "0.1"
}
```
El fichero donde escribimos la lógica de la aplicación será main.js. Para el desarrollo del plugin se ha utilizado varios paquetes del SDK. Por ejemplo, para crear un panel se usa el paquete panel, para el control de las pestañas del navegador se usa el paquete tabs. Pero, el paquete más importante es request, que proporciona la funcionalidad de realizar peticiones mediante AJAX a cualquier servidor, en este caso el servidor de Dr. Scratch.

```
// Panel
var data = require("sdk/self").data;
var panel = require("sdk/panel").Panel({
contentURL: data.url("text-entry.html"),
width: 500,
height: 300,
contentStyleFile: data.url("css/drscratch.css"),
  contentScriptFile: [
       data.url("js/jquery-2.1.3.min.js"),
       data.url("get-text.js"),
 ]
});
// Get the active tab url
var tabs = require("sdk/tabs");
// Create request to DrScratch
var Request = require("sdk/request").Request;
// Create a button
require("sdk/ui/button/action").ActionButton({
id: "show-panel",
label: "Show Panel",
icon: {
"16": "./icon-16.png",
"32": "./icon-32.png"
},
    onClick: handleClick
});
```

```
function handleClick(state){
var url = tabs.activeTab.url;
```

```
var lurl = url.split("/");
var idproject = lurl[4];
var url4scratch = "http://localhost:1234/pluginAnalysis/" + idproject;
var doctor = Request({
url: url4scratch,
onComplete: function (response) {
var gresponse = response.text;
panel.port.emit("gresponse", gresponse);
console.log("estoy en request##");
}
});
doctor.get();
panel.show();
}
panel.on("show", function() {
panel.port.emit("show");
});
```
Mencionar que el idProject es recogido mediante la funcionalidad del paquete tabs que recoge la url de la tab activa. Una vez obtenida se parsea hasta conseguir el identificador del proyecto Scratch. Esta petición será recogido por el servidor Django, y procesada por un método que procesa peticiones AJAX.

## Capítulo 5

### Resultados

El desarrollo de Dr. Scratch ha tomado una nueva dimensión con la inclusión de nuevos desarrolladores para el soporte y programación de nuevas funcionalidades. Estos participantes son estudiantes que pertenecen a la universidad Rey Juan Carlos. Gracias a ellos y a la colaboracion de los cofundadores de la comunidad Programamos, Dr. Scratch pudo dar un salto ´ cualitativo en su presentacion, su despliegue dentro de la plataforma Azure y sobretodo en la ´ difusión y pruebas de la plataforma en distintos eventos a lo largo del año. En este capítulo se detalla el estado actual de la plataforma Dr. Scratch, mencionando cada aportación de las nuevas personas que se integraron a la iniciativa, así como la dinámica de trabajo que se adoptó para la ejecucion de las nuevas funcionalidades. ´

#### 5.0.1. Nuevo equipo de trabajo de Dr. Scratch

La inclusión de nuevas personas al proyecto beneficia considerablemente a la consecusión de objetivos y la búsqueda de nuevas ramas de innovación dentro de la iniciativa. A lo largo del desarrollo del proyecto, el trabajo en equipo implicó un factor añadido, la organización. Por esta razón se adoptó una metodología de gestión para la organización de las tareas que cada integrante del equipo realizaría. Con el objetivo de centralizar y automatizar todo esta organización se utilizó la herramienta Trello.

*Trello* permite seguir un modelo Kanban, en el se organizan espacios, y en cada espacio se encuentran tareas. Los espacios dentro de Dr. Scratch son Doing, ToDo, Waiting an event y MidTerm.

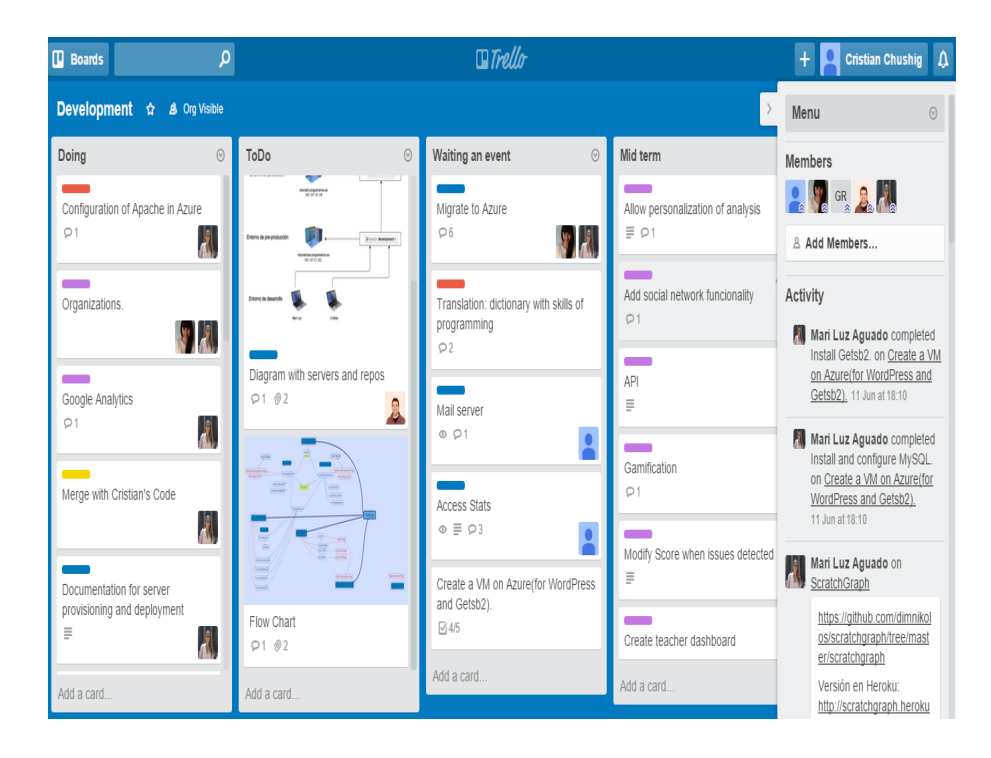

Figura 5.1: Herramienta para gestión de tareas en Dr. Scratch

Los participantes dentro de esta herramienta pueden añadir tareas, inscribirse a tareas y cambiar el estado de estas. Estas tareas son desplazadas en función del estado en que se encuentre. Si por ejemplo, una tarea acaba de ser creada estará en el espacio Doing, si un usuario se asigna la tarea y la termina satisfactoriamente está tarea será movida a ToDo.

Toda la actividad dentro de *Trello* es recogida dentro de un histórico, que permite tener una visibilidad del trabajo realizado por cada integrante del equipo. Ademas, esta forma de trabajar ´ con un métoo gráfico permite identicar rápidamente tareas que están con retraso, tareas pendientes o tareas que no se consiguen.

Así pues, este es el mecanismo con el que se ha gestionado el trabajo en equipo de los desarrolladores. Pese a que Dr. Scratch podía ejecutarse correctamente sobre una máquina local, el siguiente nivel era llevar este correcto funcionamiento a servidores en donde usuarios pudiesen valorar la plataforma, además de comprobar las limitaciones de la arquitectura y de encontrar posibles *bugs* dentro del código.

Uno de los primeros pasos fue instalar todo el ecosistema Dr. Scratch en un servidor de la universidad para que usuarios pudiesen probar la plataforma. Este trabajo fue ejecutado por dos estudiantes que se unieron a la iniciativa entre el pasado año y el actual, y tuvieron que lidiar con los problemas de administración, instalación y conexión con una nueva base de datos y sobretodo hicieron la labor de testing de la plataforma. Esto fue hito importante, ya que gracias a que Dr. Scratch estaba almacenado dentro de los servidores de la universidades, ahora se podían hacer pruebas reales con un grupo de usuarios.

Una de las primeras pruebas que se realizón con Dr. Scratch fue en MediaLab Prado con un número importante de profesores de instituto, que deseaban aprender acerca de Scratch, sobre la programación a través de un entorno gráfico, y además Dr. Scratch.

En esta prueba se pudo comprobar que las peticiones realizadas sobre Dr. Scratch no eran respondidas al cien por ciento, debido a las limitaciones del servidor. Así pues, se opta por migrar toda el software de Dr. Scratch a la tecnología Azure.

Azure permite tener máquinas virtuales en la nube, además de un almacenamiento importante para datos. En este punto, el trabajo de migración fue realizo por el equipo Scratch y no se corresponde a hitos logrados en el proyecto.

#### 5.0.2. Estado actual de Dr. Scratch

Una de las contribuciones de la comunidad *Programamos* a la iniciativa fue el desarrollo de la plantilla de Bootstrap presente en la última versión disponible en la red. Como se puede apreciar en la Figura 5.2, la presentación de Dr. Scratch adquirió un grado de calidad alto, pero sigue la misma estructura que tenía la primera versión de plantilla Bootstrap.

La creación de un formulario para poder subir el fichero se mantiene, añadido claro el *Look and Feel* de la nueva plantilla. Pero aquí se añade un nuevo componente en el formulario, una entrada de texto, en el que el usuario puede introducir el identificador del proyecto para ser analizado.

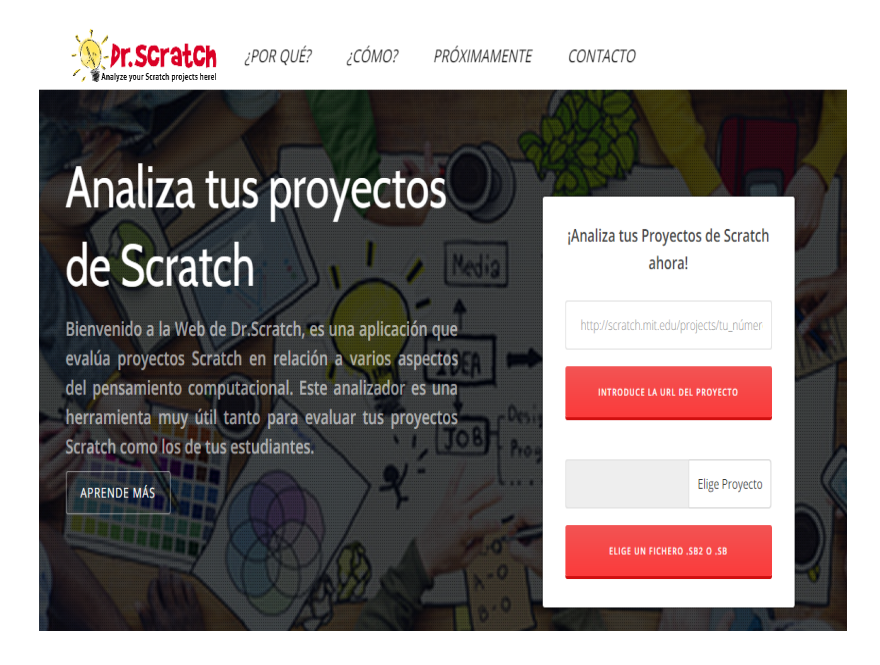

Figura 5.2: Estado actual de Dr. Scratch

Dr. Scratch hará uso de una herramienta de código abierto que permite descargar todos los componentes de un proyecto Scratch, simplemente conociendo el identificador del proyecto asignado por la plataforma de Scratch. Esta herramienta recibe el nombre de getSb2, y como su nombre indica obtiene un proyecto con formato sb2.

Esta herramienta está desarrollada sobre NodeJS, y en un principio se hacía uso del servicio, ya que estaba disponible siempre en la red. Pero, valorando las limitaciones de la herramienta en términos de conexiones que es capaz de soportar simultáneamente, se optó por hacer una réplica y almacenar una copia dentro de Azure.

En el transcurso del proyecto también se decidió hacer una plataforma multilenguaje. Para ello, se usó la funcionalidad que proporciona Django para hacer traducciones. Esta fase de la iniciativa la desarrolló el equipo de Dr. Scratch. Hubo algunos inconvenientes, pero se logró mantener una versión en inglés y otra en español, de acuerdo a la configuración de navegador que se esté usando durante la sesión en la plataforma.

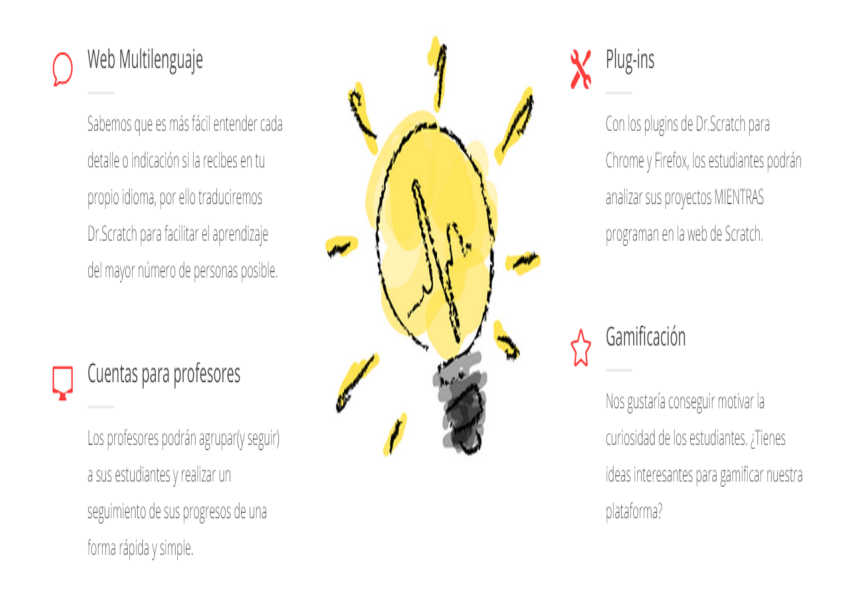

Figura 5.3: Nuevas funcionalidades Dr. Scratch

Dentro de las funcionalidades que están en progreso, está las cuentas de los profesores. Una buena idea para que los profesores puedan usar la herramienta junto a sus alumnos es proporcionar una interfaz en la que pueda crear classrooms. Los alumnos pueden suscribirse a estos grupos para poder participar del reto que envía el profesor. Los alumnos suben sus proyectos que solucionan el reto lanzado, y el profesor puede corregir de manera rápida los proyectos.

Además, se tiene en mente que el profesor tenga un cuadro de mandos, en la que pueda valorar qué alumnos necesitan más ayuda que otros. Esta nueva funcionalidad se mezclaría con un trabajo futuro del seguimiento del proceso del usuario.

Por último se deja otra captura de la última versión de Dr. Scratch, Figura 5.4. Aquí, puede verse un vídeo demostrando como usar la plataforma y está orientada a un público más general.

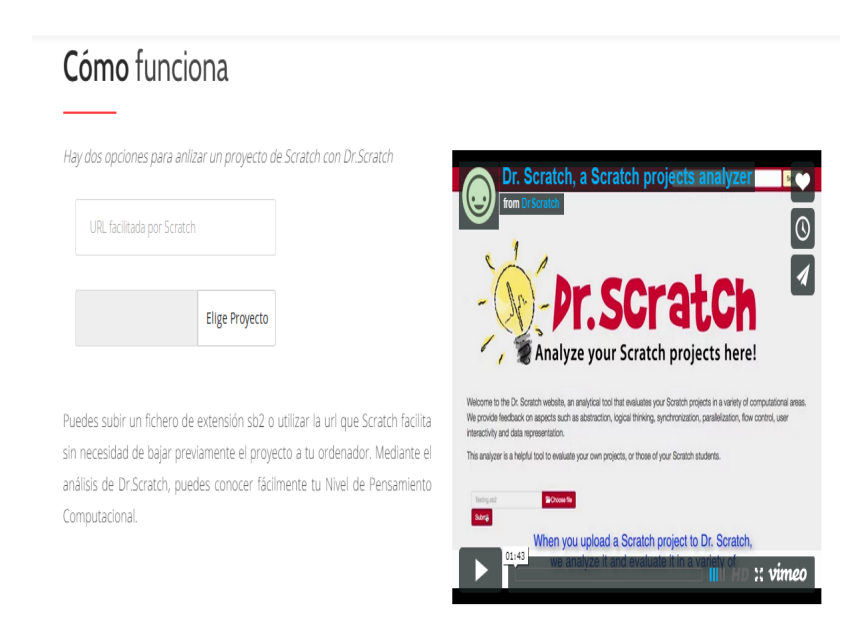

Figura 5.4: Herramienta para gestión de tareas en Dr. Scratch

## Capítulo 6

### **Conclusiones**

#### 6.1. Consecución de objetivos

El presente proyecto consiguió el objetivo general que se planteó, la construcción de una plataforma web donde los usuarios de Scratch pueden obtener una valoracion de sus proyectos. ´ Esta plataforma es una version beta de Dr. Scratch, las nuevas funcionalidades y el potencial de ´ Dr. Scratch da un espectro de desarrollo importante y atractivo.

Dentro de los objetivos específicos también se puede valorar de manera positiva toda la labor de desarrollo. La convergencia del framework Hairball con Django fue satisfactorio. Se logró parametrizar las salidas que ofrecía cada plugin de Hairball dentro de un contexto de modelo de datos, y gracias a esto tener una estructura fiable para el almacenamiento y extraccion´ de los componentes de pensamiento computacional asociados a cada proyecto. En las primeras versiones del modelo de datos se notó las posibles mejoras para hacer más consistente las relaciones entre las distintas tablas y se optó por la reformulación del modelo de datos hasta que se obtuvo una versión que a nuestro parecer era viable y era capaz de soportar las consultas realizadas por el componente Front End de una manera eficiente, sin repercutir en términos de rendimiento.

Uno de los aportes no contemplados en los objetivos iniciales fue la manera en cómo el usuario mete su proyecto dentro de la plataforma para analizarlo. En primera instancia se decidió subirlo a Dr. Scratch para evaluarlo, pero se comprobó que la eficiencia no era del todo buena, así que se cambió el enfoque y haciendo uso de la API de Scratch y del aporte de un script hecho por un desarrollador externo se obtuvo otro método más eficaz. Simplemente con la introducción del identificador del proyecto que se asocia en la nube de Scratch ahora se puede realizar el análisis, todo esto repercutiendo en la optimización de respuesta del servidor al usuario.

En el objetivo de introducir ludificación dentro de Dr. Scratch la valoración no fue satisfactoria. Pese a que hubo contactos con las técnicas de ludificación, éstas no fueron incluidas principalmente por términos de tiempo y focalización en otras funcionalidades que se consideraban con un grado mayor de relevancia. Una de las medidas adoptadas para la inclusion de la ´ ludificacion dentro de Dr. Scratch fue elaborar funciones y procedimientos de almacenamiento ´ de la información más óptimos. Las versiones iniciales de los métodos para almacenar los datos importantes de los plugins no eran demasiado óptimos en relación a la modularidad. Así pues, en la última versión de los procs usados se optó por dar independencia entre los datos de los plugins, así como reformular varios campos de las tablas del modelo de datos, el resultado fue una robustez y optimización en la adquisición de datos que para una versión futura de Dr. Scratch permitirá una mayor integración con la ludificación, ya que el tratamiento de los datos será importante.

Otro de los hitos que no se pudo cumplir fue la construcción de una funcionalidad que permita el seguimiento de los usuarios para poder evaluar su progreso en el grado de adquisicion´ de habilidades de pensamiento computacional. Se hizo un seguimiento e hincapié en la introducción de este componente, pero también por motivos de tiempo no fue posible su integración.

Con el objetivo de medir la efectividad de Dr. Scratch como herramienta de estímulo para que los aprendices quieran mejorar sus habilidades de programación, el grupo de investigación de la Universidad Rey Juan Carlos con el que he colaborado para la realización de este proyecto desarrolló un taller con alumnos de 10 y 11 años en el que los estudiantes analizaron uno de sus proyectos Scratch con Dr. Scratch.

Estos usuarios leyeron la información de las páginas de resultados e intentaron mejorar el resultado de su proyecto. Al finalizar el taller los alumnos volvieron a analizar sus proyectos y se comprobó que las puntuaciones de maestría en relación al pensamiento computacional habían aumentado, mejorando, por consiguiente, sus habilidades como programadores.

El resultado de esta investigación se plasmó en el artículo *«Dr.* Scratch: Automatic Analysis of Scratch Projects to Assess the Development of Computational Thinking<sup>»</sup>. Este artículo se ha enviado a la conferencia IEEE Frontiers In Education 2015 y ha sido aceptado provisionalmente, aunque aún se encuentra en fase de revisión.

#### 6.2. Aplicación de lo aprendido

A lo largo de la carrera las asignaturas de programacion han servido para ganar experiencia ´ y otorgar una mayor eficacia en la resolución del problema planteado a través de un algoritmo.

Pero, sin lugar a dudas los conocimientos aprendidos en la asignatura de Servicios y Aplicaciones Telematicas (SAT) han sido vitales para el desarrollo del proyecto. Todas las nociones ´ básicas del desarrollo web, cómo se procesan las peticiones HTTP, la iniciación en HTML y CSS para la parte Front End.

En SAT pude aprender el framework en el que se basaría el servidor del proyecto, Django, la parte núcleo y gestor de peticiones en Dr. Scratch. TDebido a Django tuve el primer contacto con el concepto de modelo vista y controlador, que es el paradigma más usado en el desarrollo web. El modo en cómo crear una aplicación RESTful a través de las funcionalidades otorgadas por Django, y sobretodo la facilidad con la que se desarrollan aplicaciones.

No debo olvidarme de otras asignaturas que sin los fundamentos, hubiese sido más comple-

jo el desarrollo del presente trabajo. Bases de Datos me permitión tener el grado de abtracción necesario para concebir como se tratarían lo datos en la plataforma. La asignatura de Metodología de la programación ha permitido que pueda seguir un enfoque modular y sencillo en el desarrollo de los métodos que se encuentran en el fichero views.py.

### 6.3. Lecciones aprendidas

La lección más importante es como trabajar con distintas tecnologías para conseguir un objetivo común. El hecho de juntar diversos frameworks era un reto, ya que se debían establecer las pautas para su comunicación y que esta sea fiable y eficaz. En un principio, el mayor reto estaba en el framwork Hairball, que era un poco desconocido, pero se logró salir con resultados positivos.

Otro de los puntos positivos fue aprendar de diseño y maquetación web. Dentro de la carrera aprendimos como usar Django para desarrollar el servidor, procesar las peticiones y la inclusion´ de templates, pero esto centrándonos en mayor medida en la parte de lógica, sin meternos demasiado en la parte de Front End. Con esto proyecto aprendí a usar Bootstrap y darle un matiz más profesional a mis aplicaciones web, además de poder crear aplicaciones responsive que puedan ser abiertas sin pérdida de estilo en cualquier dispositivo móvil.

Por último quisiera señalar un aspecto que nuevo y novedoso que me aportó gran interés, el pensamiento computacional. La introducción de la programación dentro de la enseñanza de los niños con el fin de adquirir nuevas habilidades muy útiles dentro del contexto actual. Descubrí que la programación ayuda y tiene un impacto enorme en como evolucionan ciertas partes de nuestro cerebro, y aunque de estos matices todavía no he profundizado, sin duda es un área que me incentiva a continuar con una investigación.

### 6.4. Trabajos futuros

Sin lugar a dudas Dr. Scratch tiene muchas funcionalidades que puede ser agregadas y muchas otras que pueden ser optimizadas.

- 1. Componente de red social. La interacción entre usuarios de Dr. Scratch y su cooperación es sin duda un punto fuerte de mejora para la plataforma. La posibilidad de que los usuarios puedan competir por mejorar sus habilidades de pensamiento computacional requerirá nuevas herramientas dentro de Dr. Scratch, por ejemplo, la inclusión de comentarios, poder dar validaciones entre usuarios de las habilidades adquiridas o poder conectar Dr. Scratch con redes sociales son sólo pequeños ejemplos.
- 2. Creacion de APIs. La posibilidad de que Dr. Scratch puede interactuar con otros sistemas ´ o aplicaciones puede ser muy novedoso. Para ello, la implementacion de APIs que tengan ´ la capacidad de establecer comunicaciones de manera coherente y sin pérdida de seguridad es vital. Además, las APIs no sólo servirían a otras plataformas, también permitirán que usuarios con un conocimiento más experto pueda hacer uso de estas librerías para automatizar tareas de análisis de proyectos reduciendo considerablemente los tiempos.
- 3. Peticiones as´ıncronas. En este punto, Dr. Scratch es capaz de resolver las peticiones de usuarios sin problemas, pero toda su funcionamiento se hace de una manera muy estatica, ´ refiriéndome a cómo se procesan las peticiones y se responden a estas. Otra línea de mejora es darle un contexto asíncrono, que todas las peticiones de análisis se hagan por AJAX por ejemplo.
- 4. Seguridad. Pese a que el proyecto se desarrolló con frameworks y tecnología muy fiable y probada por muchos usuarios, existe una línea de mejora que es significativa, la seguridad. Una revisión y una planificación de validaciones del software podría evitar vulnerabilidades que se nos escapa en este punto.

## Apéndice A

### Instalación y uso de Hairball

Hairball es un framework desarrollado por la universidad de Santa Barbara en Estados Unidos. Las librerías pueden ser encontrados en la red, y en concreto en la plataforma Github. <sup>1</sup>. Hairball funciona y ejecuta sobre consola, y lo más fácil para su correcto funcionamiento es utilizarlo sobre distribuciones Linux. También podría ser usado en otros sistemas operativos, pero en este anexo solo se describe como usarlo en distribuciones Linux.

Para su instalación se puede usar la herramiente *pip*. Esta herramienta requiere que Python esté configurado correctamente en el sistema operativo. Comprobada la correcta configuración de Python se puede instalar Hairball de manera fácil, usando la sentencia:

#### pip install hairball

Los plugins disponibles en la última versión de Hairball son los listados a continuación. Para la ejecución de cada plugin es necesario escribir el nombre completo del plugin. blocks.BlockCounts blocks.DeadCode checks.Animation checks.BroadcastReceive checks.SaySoundSync duplicate.DuplicateScripts initialization.AttributeInitialization

<sup>1</sup>github.com/ucsb-cs-education/hairball

Una vez instalado, el modo en como se ejecuta Hairball es relativamente sencillo, simplemente se debe escribir la siguiente instrucción en la consola:

hairball -p NOMBREPLUGIN NOMBREPROYECTO

# Apéndice B

## Resultados de uso de Dr. Scratch

| Puntuación previa | Nivel previo | Puntuación posterior | Nivel posterior |
|-------------------|--------------|----------------------|-----------------|
| 15                | Alto         | 16                   | Alto            |
| 13                | Medio        | 16                   | Alto            |
| 11                | Medio        | 16                   | Alto            |
| 10                | Medio        | 13                   | Medio           |
| 16                | Alto         | 16                   | Alto            |
| 10                | Medio        | 13                   | Medio           |
| 12                | Medio        |                      |                 |
| 12                | Medio        | 14                   | Medio           |
| 10                | Medio        | 11                   | Medio           |
| 12                | Medio        | 12                   | Medio           |
| 12                | Medio        | 12                   | Medio           |
| 12                | Medio        | 14                   | Medio           |
| 8                 | Medio        | 11                   | Medio           |
| 17                | Alto         | 17                   | Alto            |
| 20                | Alto         | 20                   | Alto            |
| 16                | Alto         | 16                   | Alto            |

Cuadro B.1: Puntuaciones y niveles previo y posterior al uso de Dr. Scratch

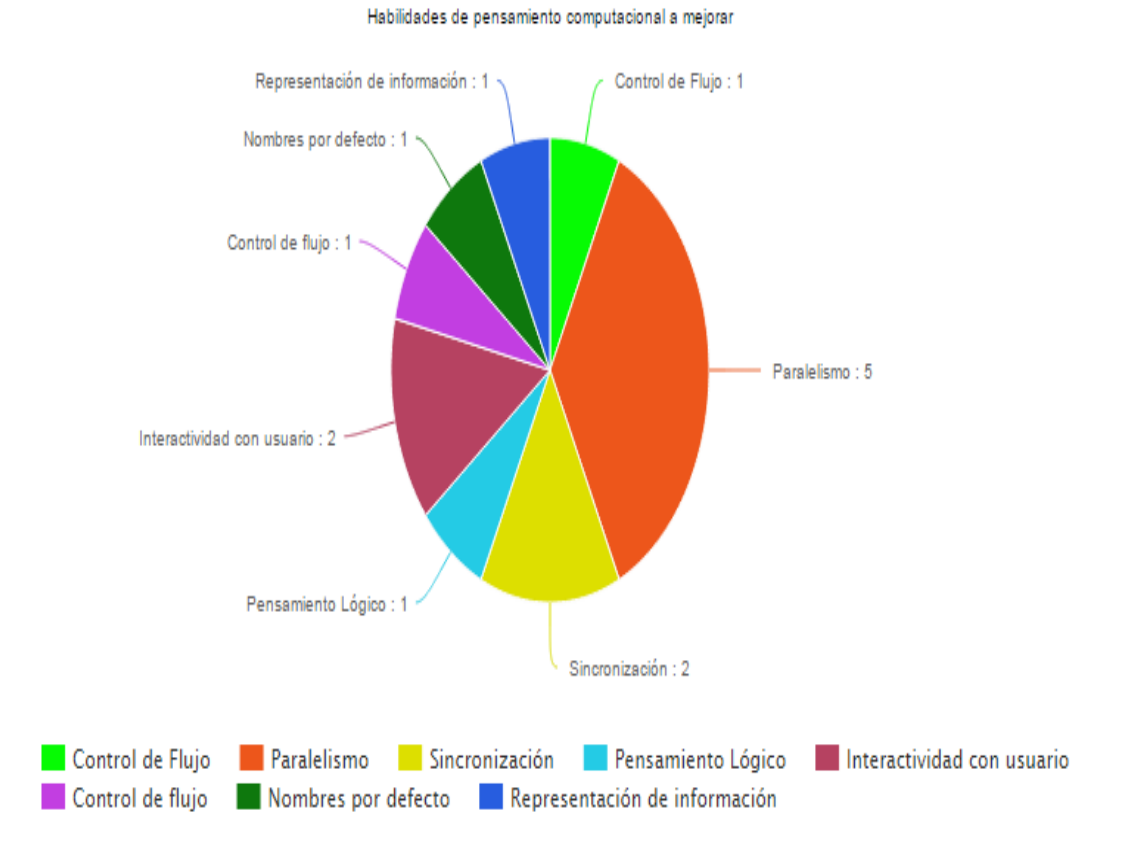

Figura B.1: Habilidades de pensamiento computacional elegidas para mejorar

## Bibliografía

- [1] Django Project. *Pagina oficial del framework para el servidor ´* www.djangoproject.com
- [2] Bootstrap. *Pagina principal del framework de FrontEnd ´* getbootstrap.com
- [3] Hairball Framework. *Pagina oficial de Hairball ´* gsyc.urjc.es
- [4] Mozilla Add-on SDK. *Pagina oficial del SDK para desarrollo de plugins Firefox ´* developer.mozilla.org/es/docs/Mozilla/Add-ons/SDK
- [5] Hairball. *Lint-inspired Static Analysis of Scratch Projects*: UC Santa Barbara. Boe Bryce, Hill Charlotee, Len Michelle.